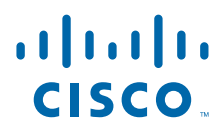

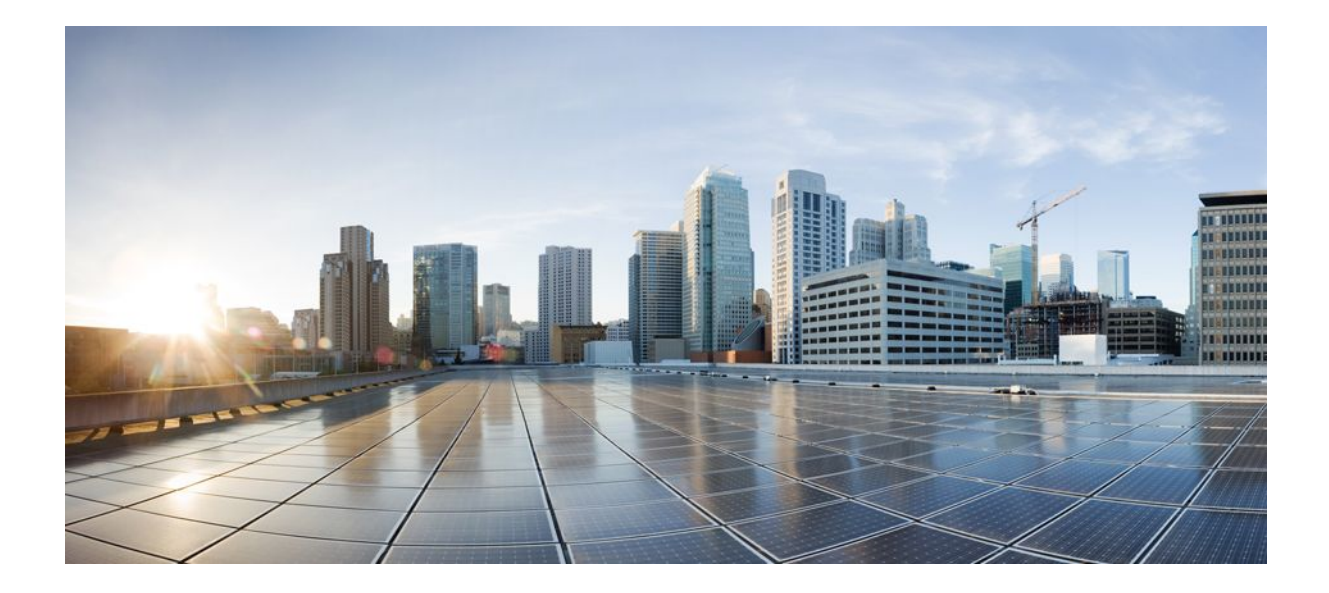

## **Embedded Syslog Manager Configuration Guide, Cisco IOS XE Release 2**

## **Americas Headquarters**

Cisco Systems, Inc. 170 West Tasman Drive San Jose, CA 95134-1706 USA http://www.cisco.com Tel: 408 526-4000 800 553-NETS (6387) Fax: 408 527-0883

THE SPECIFICATIONS AND INFORMATION REGARDING THE PRODUCTS IN THIS MANUAL ARE SUBJECT TO CHANGE WITHOUT NOTICE. ALL STATEMENTS, INFORMATION, AND RECOMMENDATIONS IN THIS MANUAL ARE BELIEVED TO BE ACCURATE BUT ARE PRESENTED WITHOUT WARRANTY OF ANY KIND, EXPRESS OR IMPLIED. USERS MUST TAKE FULL RESPONSIBILITY FOR THEIR APPLICATION OF ANY PRODUCTS.

THE SOFTWARE LICENSE AND LIMITED WARRANTY FOR THE ACCOMPANYING PRODUCT ARE SET FORTH IN THE INFORMATION PACKET THAT SHIPPED WITH THE PRODUCT AND ARE INCORPORATED HEREIN BY THIS REFERENCE. IF YOU ARE UNABLE TO LOCATE THE SOFTWARE LICENSE OR LIMITED WARRANTY, CONTACT YOUR CISCO REPRESENTATIVE FOR A COPY.

The Cisco implementation of TCP header compression is an adaptation of a program developed by the University of California, Berkeley (UCB) as part of UCB's public domain version of the UNIX operating system. All rights reserved. Copyright © 1981, Regents of the University of California.

NOTWITHSTANDING ANY OTHER WARRANTY HEREIN, ALL DOCUMENT FILES AND SOFTWARE OF THESE SUPPLIERS ARE PROVIDED "AS IS" WITH ALL FAULTS. CISCO AND THE ABOVE-NAMED SUPPLIERS DISCLAIM ALL WARRANTIES, EXPRESSED OR IMPLIED, INCLUDING, WITHOUT LIMITATION, THOSE OF MERCHANTABILITY, FITNESS FOR A PARTICULAR PURPOSE AND NONINFRINGEMENT OR ARISING FROM A COURSE OF DEALING, USAGE, OR TRADE PRACTICE.

IN NO EVENT SHALL CISCO OR ITS SUPPLIERS BE LIABLE FOR ANY INDIRECT, SPECIAL, CONSEQUENTIAL, OR INCIDENTAL DAMAGES, INCLUDING, WITHOUT LIMITATION, LOST PROFITS OR LOSS OR DAMAGE TO DATA ARISING OUT OF THE USE OR INABILITY TO USE THIS MANUAL, EVEN IF CISCO OR ITS SUPPLIERS HAVE BEEN ADVISED OF THE POSSIBILITY OF SUCH DAMAGES.

Cisco and the Cisco Logo are trademarks of Cisco Systems, Inc. and/or its affiliates in the U.S. and other countries. A listing of Cisco's trademarks can be found at [www.cisco.com/go/](http://www.cisco.com/go/trademarks) [trademarks](http://www.cisco.com/go/trademarks). Third party trademarks mentioned are the property of their respective owners. The use of the word partner does not imply a partnership relationship between Cisco and any other company. (1005R)

Any Internet Protocol (IP) addresses and phone numbers used in this document are not intended to be actual addresses and phone numbers. Any examples, command display output, network topology diagrams, and other figures included in the document are shown for illustrative purposes only. Any use of actual IP addresses or phone numbers in illustrative content is unintentional and coincidental.

© 2011 Cisco Systems, Inc. All rights reserved.

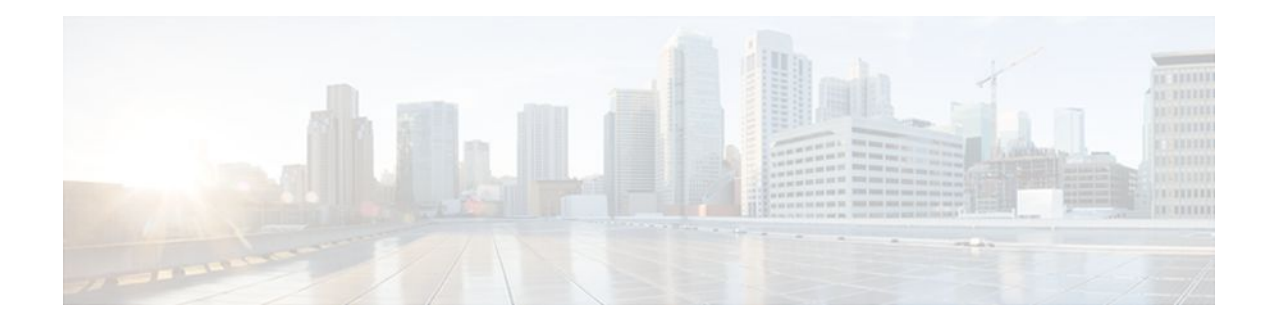

## **C O N T E N T S**

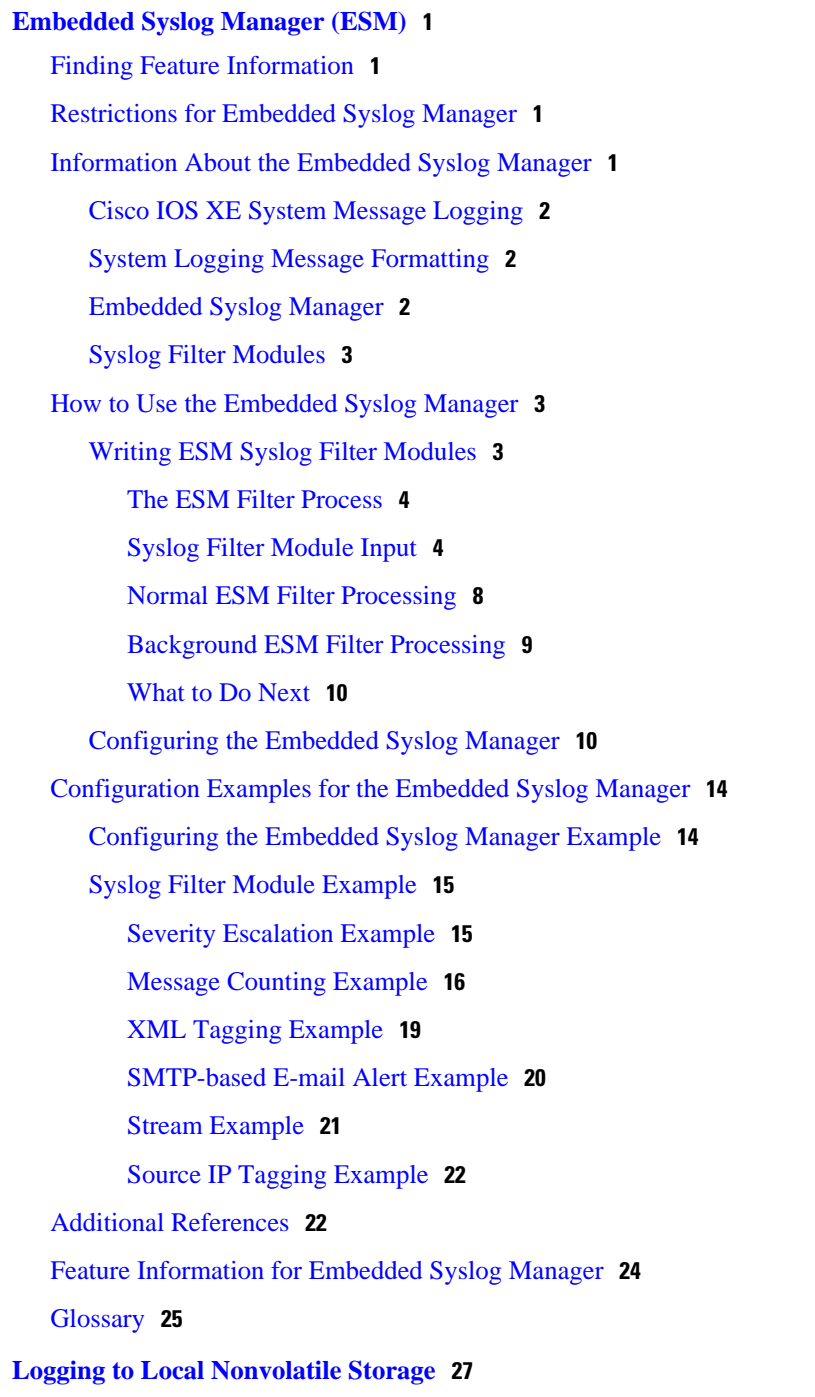

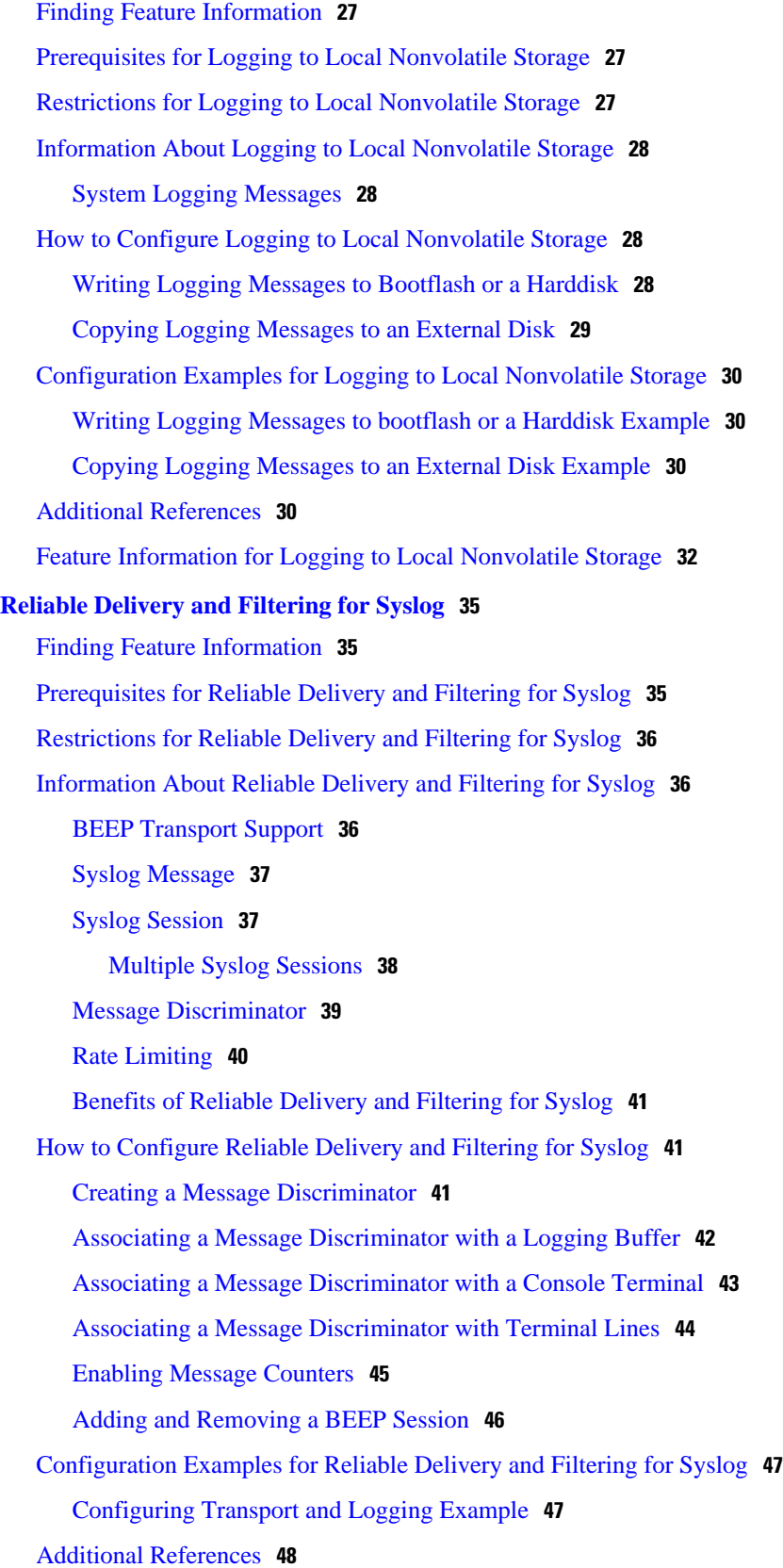

 $\overline{\phantom{a}}$ 

[Feature Information for Reliable Delivery and Filtering for Syslog](#page-54-0) **49**

 $\overline{\phantom{a}}$ 

<span id="page-6-0"></span>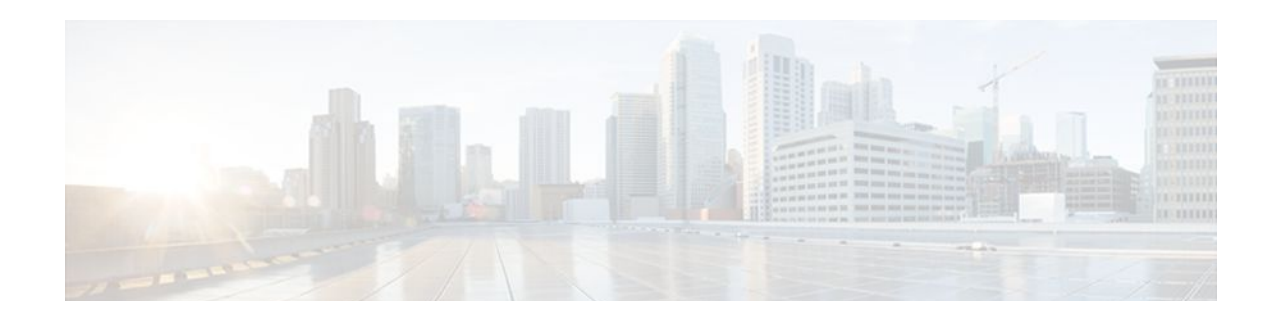

# **Embedded Syslog Manager (ESM)**

The Embedded Syslog Manager (ESM) feature provides a programmable framework that allows you to filter, escalate, correlate, route, and customize system logging messages prior to delivery by the Cisco IOS XE system message logger.

- Finding Feature Information, page 1
- Restrictions for Embedded Syslog Manager, page 1
- Information About the Embedded Syslog Manager, page 1
- [How to Use the Embedded Syslog Manager, page 3](#page-8-0)
- [Configuration Examples for the Embedded Syslog Manager, page 14](#page-19-0)
- [Additional References, page 22](#page-27-0)
- [Feature Information for Embedded Syslog Manager, page 24](#page-29-0)
- [Glossary, page 25](#page-30-0)

# **Finding Feature Information**

Your software release may not support all the features documented in this module. For the latest feature information and caveats, see the release notes for your platform and software release. To find information about the features documented in this module, and to see a list of the releases in which each feature is supported, see the Feature Information Table at the end of this document.

Use Cisco Feature Navigator to find information about platform support and Cisco software image support. To access Cisco Feature Navigator, go to [www.cisco.com/go/cfn.](http://www.cisco.com/go/cfn) An account on Cisco.com is not required.

# **Restrictions for Embedded Syslog Manager**

Embedded Syslog Manager (ESM) depends on the Tcl 8.3.4 Cisco IOS XE subsystem, as ESM filters are written in Tcl. ESM is only available in images that support Tcl version 8.3.4 or later.

ESM filters are written in Tcl. This document assumes the reader is familiar with Tcl programming.

ESM filtering cannot be applied to SNMP "history" logging. In other words, ESM filtering will not be applied to messages logged using the **logging history** and **snmp-server enable traps syslog** commands.

# **Information About the Embedded Syslog Manager**

- [Cisco IOS XE System Message Logging](#page-7-0), page 2
- [System Logging Message Formatting](#page-7-0), page 2
- Embedded Syslog Manager, page 2
- [Syslog Filter Modules](#page-8-0), page 3

## <span id="page-7-0"></span>**Cisco IOS XE System Message Logging**

The Cisco IOS XE system message logging (syslog) process allows the system to report and save important error and notification messages, either locally or to a remote logging server. These syslog messages include messages in a standardized format (called system logging messages, system error messages, or simply system messages) and output from **debug** commands. These messages are generated during network operation to assist users and Cisco TAC engineers with identifying the type and severity of a problem, or to aid users in monitoring router activity. System logging messages can be sent to console connections, monitor (TTY) connections, the system buffer, or to remote hosts.

With the introduction of the Embedded Syslog Manager, system messages can be logged independently as standard messages, XML-formatted messages, or ESM filtered messages. These outputs can be sent to any of the traditional syslog targets. For example, you could enable standard logging to the console connection, XML-formatted message logging to the buffer, and ESM filtered message logging to the monitor. Similarly, each type of output could be sent to different remote hosts. A benefit of separate logging processes is that if, for example, there is some problem with the ESM filter modules, standard logging will not be affected.

## **System Logging Message Formatting**

System logging messages take the following format:

%<facility>-<severity>-<mnemonic>: <message-text>

For example:

%LINK-5-CHANGED: Interface Serial3/3, changed state to administratively down

Usually, these messages are proceeded by additional text, such as the timestamp and error sequence number:

<sequence-number>: <timestamp>:%<facility>-<severity>-<mnemonic>: <message-text>

For example:

000013: Mar 18 14:52:10.039:%LINK-5-CHANGED: Interface Serial3/3, changed state to administratively down

**Note** The timestamp format used in system logging messages is determined by the **service timestamps** global configuration mode command. The **service sequence-numbers** global configuration command enables or disables the leading sequence number. An asterisk (\*) before the time indicates that the time may be incorrect because the system clock has not synchronized to a reliable time source.

## **Embedded Syslog Manager**

The Embedded Syslog Manager (ESM) is a feature integrated in Cisco IOS XE software that allows complete control over system message logging at the source. ESM provides a programmatic interface to <span id="page-8-0"></span>allow you to write custom filters that meet your specific needs in dealing with system logging. Benefits of this feature include:

- Customization--Fully customizable processing of system logging messages, with support for multiple, interfacing syslog collectors.
- Severity escalation for key messages--The ability to configure your own severity levels for syslog messages instead of using the system-defined severity levels.
- Specific message targeting--The ability to route specific messages or message types, based on type of facility or type of severity, to different syslog collectors.
- SMTP-base e-mail alerts--Capability for notifications using TCP to external servers, such as TCPbased syslog collectors or Simple Mail Transfer Protocol (SMTP) servers.
- Message Limiting--The ability to limit and manage syslog "message storms" by correlating devicelevel events.

The ESM is not a replacement for the current UDP-based syslog mechanism; instead, it is an optional subsystem that can operate in parallel with the current system logging process. For example, you can continue to have the original syslog message stream collected by server A, while the filtered, correlated, or otherwise customized ESM logging stream is sent to server B. All of the current targets for syslog messages (console, monitor, buffer, and syslog host list) can be configured to receive either the original syslog stream or the ESM stream. The ESM stream can be further divided into user-defined streams and routed to collectors accordingly.

## **Syslog Filter Modules**

To process system logging messages, the ESM uses syslog filter modules. Syslog filter modules are merely scripts written in the Tcl script language stored in local system memory or on a remote file server. The ESM is customizable because you can write and reference your own scripts.

Syslog filter modules can be written and stored as plain-text files or as precompiled files. Tcl script precompiling can be done with tools such as TclPro. Precompiled scripts allow a measure of security and managed consistency because they cannot be edited.

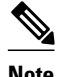

**Note** As Tcl script modules contain executable commands, you should manage the security of these files in the same way you manage configuration files.

# **How to Use the Embedded Syslog Manager**

- Writing ESM Syslog Filter Modules, page 3
- [Configuring the Embedded Syslog Manager,](#page-15-0) page 10

## **Writing ESM Syslog Filter Modules**

Before referencing syslog filter modules in the ESM configuration, you must write or obtain the modules you wish to apply to system logging messages. Syslog filter modules can be stored in local system memory, or on a remote file server. To write syslog filter modules, you should understand the following concepts:

- [The ESM Filter Process,](#page-9-0) page 4
- [Syslog Filter Module Input,](#page-9-0) page 4
- [Normal ESM Filter Processing](#page-13-0), page 8
- [Background ESM Filter Processing,](#page-14-0) page 9
- [What to Do Next](#page-15-0), page 10

### <span id="page-9-0"></span>**The ESM Filter Process**

When ESM is enabled, all system logging messages are processed through the referenced syslog filter modules. Syslog filter modules are processed in their order in the filter chain. The position of a syslog filter module in the filter chain is determined by the position tag applied in the **logging filter** global configuration mode command. If a position is not specified, the modules are processed in the order in which they were added to the configuration.

The output of each filter module is used as the input for the next filter module in the chain. In other words, the Tcl global variable containing the original syslog message (::orig\_msg) is set to the return value of each filter before calling the next filter in the chain. Thus, if a filter returns NULL, no message will be sent out to the ESM stream. Once all filters have processed the message, the message is enqueued for distribution by the logger.

The console, buffer, monitor, and syslog hosts can be configured to receive a particular message stream (normal, XML, or ESM). The syslog hosts can be further restricted to receive user-defined numbered streams. Each target examines each message and accepts or rejects the message based on its stream tag. ESM filters can change the destination stream by altering the messages' stream tag by changing the Tcl global variable "::stream".

### **Syslog Filter Module Input**

When ESM is enabled, system logging messages are sent to the logging process. Each of the data elements in the system logging message, as well as the formatted syslog message as a whole, are recorded as Tcl global variables. The data elements for the syslog message are as follows:

<sequence-number>: <timestamp>:%<facility>-<severity>-<mnemonic>: <message-text>

The message-text will often contain message-arguments.

When messages are received on a syslog host a "syslog-count" number is also added:

<syslog-count>: <sequence-number>: <timestamp>:%<facility>-<severity>-<mnemonic>: <message-text>

For example:

000415: .Jan 15 21:56:00: %SYS-5-CONFIG\_I: Configured from console by console

The table below lists the Tcl script input variables used in syslog filter modules. The syslog message data that the filter must operate on are passed as Tcl global namespace variables. Therefore, variables should be prefixed by a double-colon within the script module.

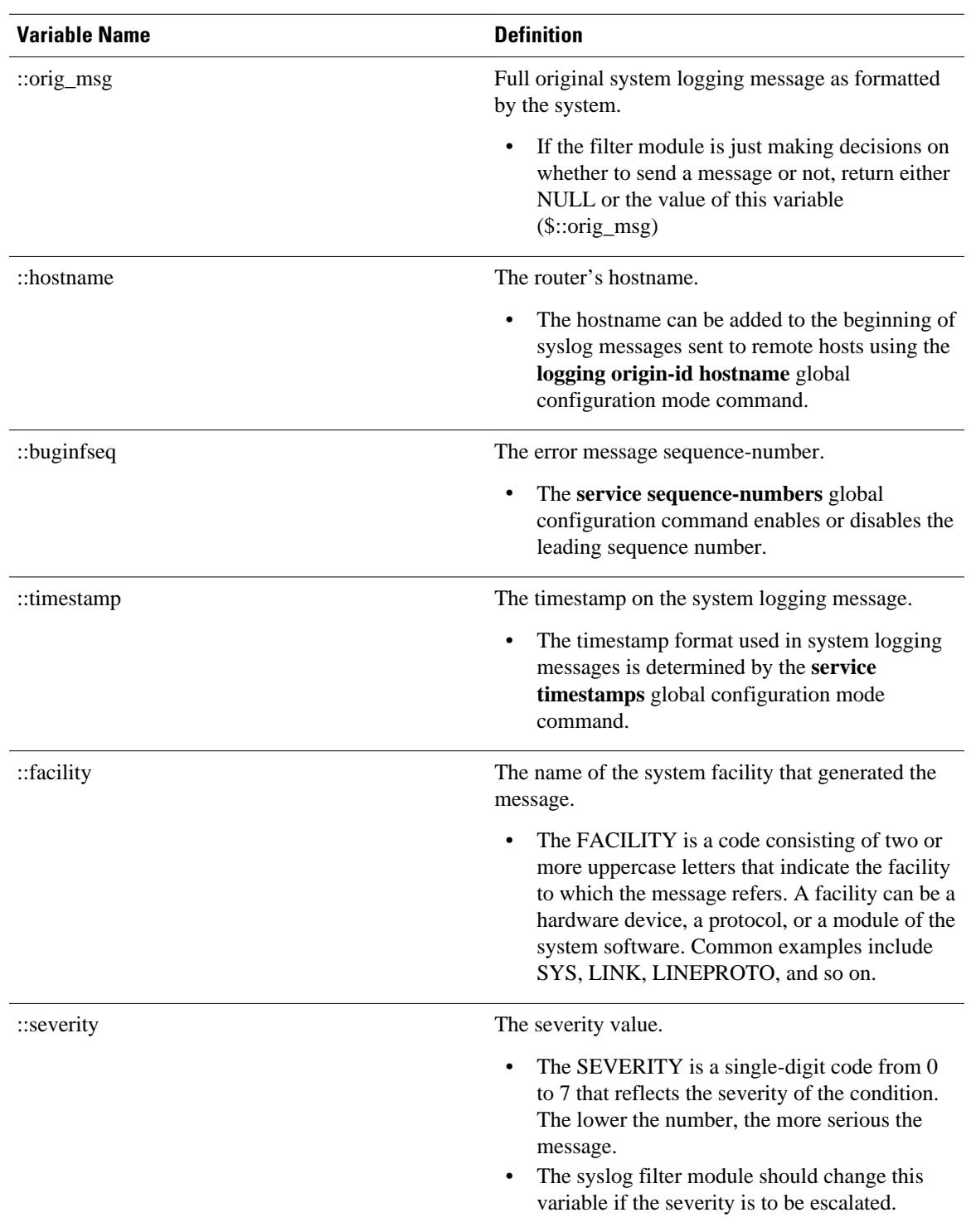

#### *Table 1 Valid Variables for Syslog Filter Modules*

 $\overline{\phantom{a}}$ 

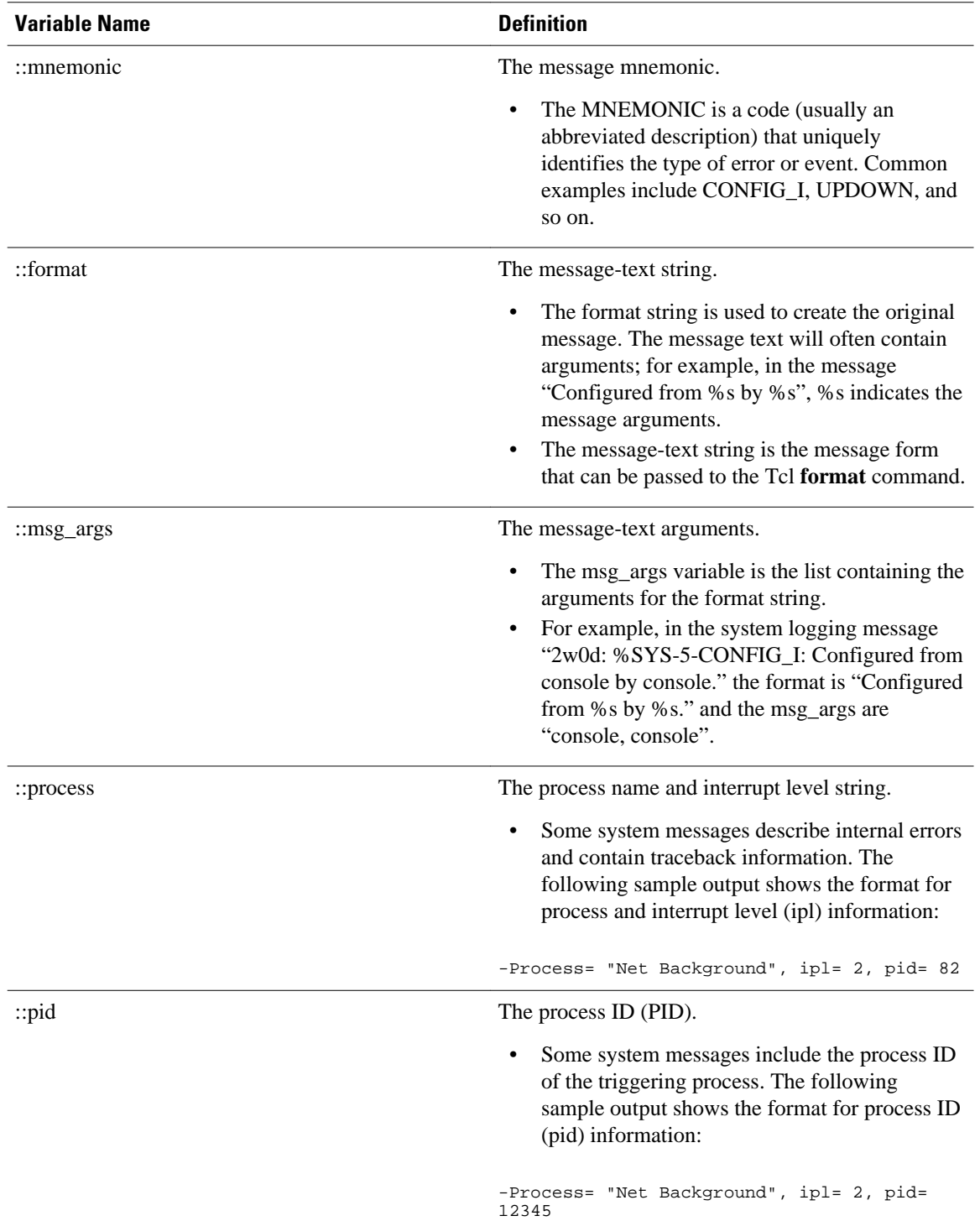

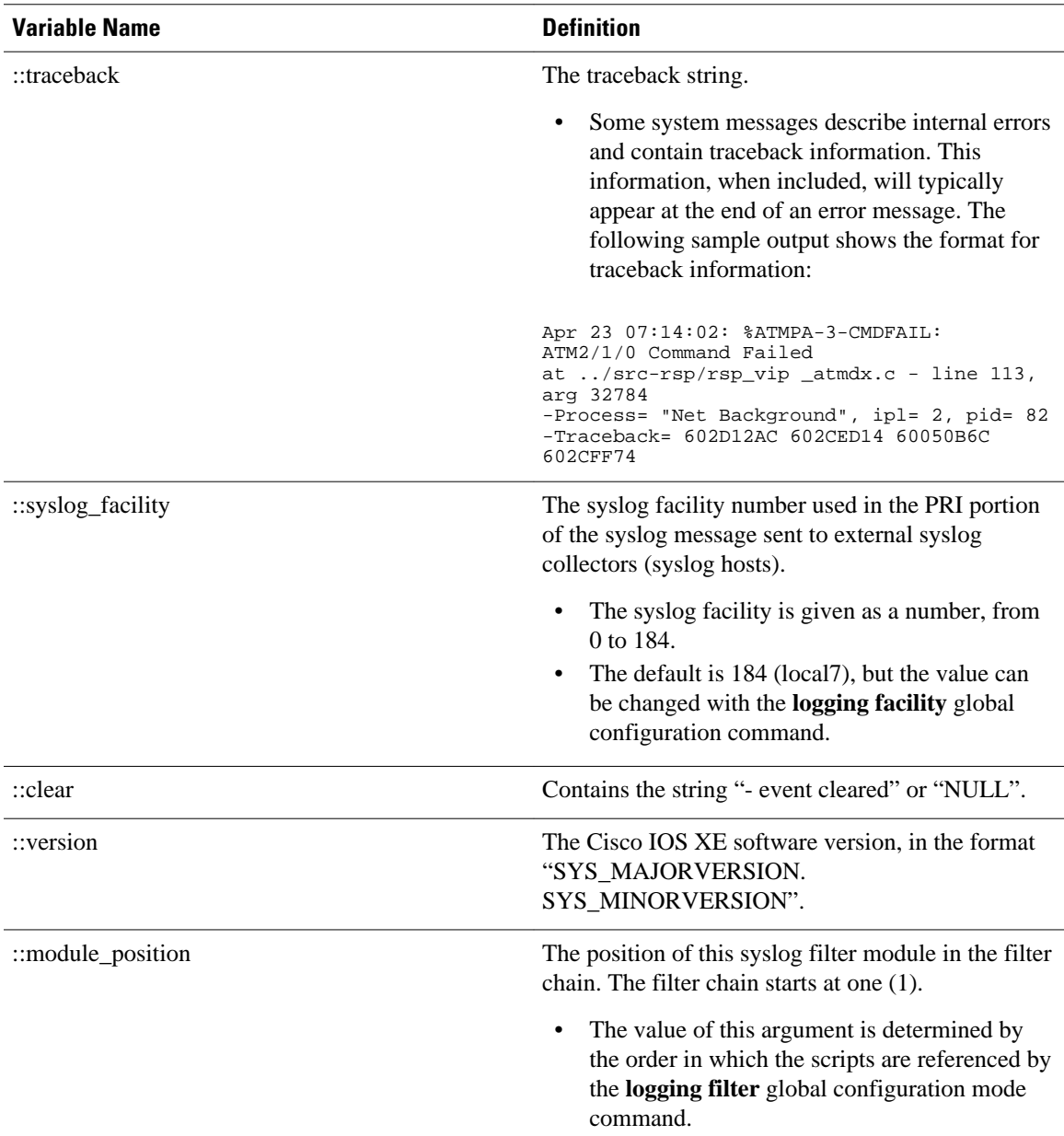

<span id="page-13-0"></span>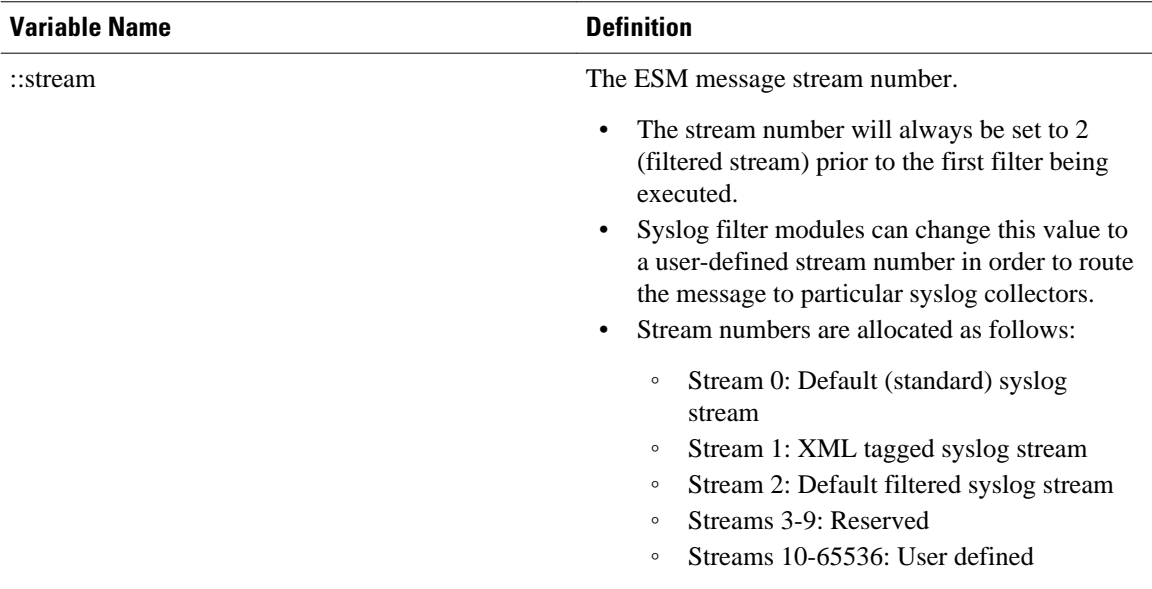

### **Normal ESM Filter Processing**

Each time a system logging message is generated, the syslog filter modules are called in a series. This series is determined by the ::module\_position variable, which in turn is typically the order in which the modules are referenced in the system configuration (the order in which they are configured).

The output of one filter module becomes the input to the next. Because the input to the filters are the Tcl global namespace variables (as listed in the table above), each filter can change any or all of these variables depending upon the purpose of the filter.

The only Tcl global variables that are automatically updated by the ESM framework between subsequent filter executions are the ::orig\_msg and ::cli\_args variables. The framework automatically sets the value of ::orig\_msg to the return value of the filter module. Thus a filter that is designed to alter or filter the original message must not manually set the value for the ::orig\_msg variable; the filter only needs to return the desired value. For example, the following one-line ESM filter

return "This is my new syslog message."

would ignore any message passed to it, and always change the output to the constant string "This is my new syslog message." If the module was the last filter in the chain, all ESM targets would receive this string as the final syslog message.

The one-line ESM filter

return ""

would block all syslog messages to the ESM stream. For example, the line

return \$::orig\_msg

would do nothing but pass the message along to the next filter in the chain. Thus, an ESM filter designed to suppress unwanted messages would look something like this:

if  $\{ [my\_procedure_to\_check\_this\_message] == 1 \}$ 

```
 return $::orig_msg
} else {
      return ""
}
```
Depending upon their design, some filters may not use the ::orig\_msg variable at all, but rather reconstruct a syslog message from its data elements (using ::format, ::msg\_args, ::timestamp, and so on). For example, an XML tagging filter will tag the individual data elements, and disregard the original formatted message. It is important for such modules to check the ::orig\_msg variable at the beginning of the Tcl script, so that if previous filter indicated that the message should not be sent out (::orig\_msg is NULL), it would not bother to process the message, but simply return NULL also.

Cisco IOS XE commands can also be added to syslog filter modules using the **exec** and **config** Tcl commands. For example, if you wanted to add the source IP address to the syslog messages, and syslog messages were configured to be sent from the Ethernet 2/0 interface (using the **logging source-interface** command) you could issue the **show interface Ethernet 2/0** command during the module initialization by using the **exec** Tcl command within the script:

```
set source_ip_string [exec show ip int E2/0 | inc Internet] 
puts $source_ip_string 
  Internet address is 10.4.2.63/24"
```
The script should then pass the output of that command to the syslog message.

## **Background ESM Filter Processing**

In Tcl it is possible to queue commands for processing in the future by using the **after** Tcl command. The most common use of this command is to correlate (gather and summarize) events over a fixed interval of time, called the "correlation window". Once the window of interest expires, the filter will need to "wake up", and calculate or summarize the events that occurred during the window, and often send out a new syslog message to report the events. This background process is handled by the ESM Event Loop process, which allows the Tcl interpreter to execute queued commands after a certain amount of time has passed.

If your syslog filter module needs to take advantage of correlation windows, it must use the **after** Tcl command to call a summary procedure once the correlation window expires (see examples in Appendix A). Since there is no normal filter chain processing when background processes are run, in order to produce output these filters must make use of one of two ESM Tcl extensions: **errmsg** or **esm\_errmsg**.

During background processing, the commands that have been enqueued by the **after** command are not run in the context of the filter chain (as in normal processing), but rather are autonomous procedures that are executed in series by the Tcl interpreter. Thus, these background procedures should not operate on the normal Tcl global namespace variables (except for setting the global namespace variables for the next filter when using **esm errmsg**), but should operate on variables stored in their own namespace. If these variables are declared outside of a procedure definition, they will be persistent from call to call.

The purpose of the **errmsg** Tcl command is to create a new message and send it out for distribution, bypassing any other syslog filter modules. The syntax of the **errmsg** command is:

**errmsg <severity> <stream> <message\_string>**

The purpose of the **esm\_errmsg** Tcl command is to create a new message, process it with any syslog filter modules below it in the filter chain, and then send it out for distribution. The syntax of the **esm\_errmsg** command is:

```
esm_errmsg <module_position>
```
<span id="page-15-0"></span>The key difference between the errmsg() Tcl function and the esm\_errmsg() Tcl function is that **errmsg** ignores the filters and directly queues a message for distribution, while **esm\_errmsg**will send a syslog message down the chain of filters.

In the following example, a new syslog message is created and sent out tagged as Alert severity 1 to the configured ESM logging targets (stream 2). One can assume the purpose of this filter would be to suppress the individual SYS-5-CONFIG messages over a thirty minute correlation window, and send out a summary message at the end of the window.

**errmsg 1 2 "\*Jan 24 09:34:02.539: %SYS-1-CONFIG\_I: There have been 12 configuration changes to the router between Jan 24 09:04:02.539 and Jan 24 09:34:01.324"**

In order to use **esm\_errmsg**, since the remaining filters below this one will be called, this background process must populate the needed TCL global namespace variables prior to calling **esm\_errmsg**. Passing the ::module\_position tells the ESM framework which filter to start with. Thus, filters using the **esm errmsg** command should store their ::module position (passed in the global namespace variables during normal processing) in their own namespace variable for use in background processing. Here is an example:

```
proc ::my_filter_namespace::my_summary_procedure{} 
{
 set ::orig_msg "*Jan 24 09:34:02.539: %SYS-1-CONFIG_I: There have been 12
configuration changes to the router between Jan 24 09:04:02.539 and Jan 24
09:34:01.324"
  set ::timestamp "*Jan 24 09:34:02.539"
  set ::severity 1
 set ::stream 2
  set ::traceback ""
  set ::pid ""
  set ::process ""
 set ::format "There have been %d configuration changes to the router
between %s and %s"
  set ::msg_args {12 "Jan 24 09:04:01.539" "Jan 24 09:34:01.324"}
  esm_errmsg $::my_filter_namespace::my_module_position
}
```
The benefit of setting all the global namespace variables for the **esm\_errmsg** command is that your filters will be modular, and it will not matter what order they are used in the ESM framework. For example, if you wish all of the messages destined for the ESM targets to suffixed with the message originator's hostname, you could write a one-line "hostname" filter and place it at the bottom of the filter chain:

```
return "$::orig_msg -- $::hostname"
```
In this example, if any of your filters generate new messages during background processing and they use **esm\_errmsg** instead of **errmsg**, these messages will be clearly suffixed with the hostname.

### **What to Do Next**

After creating your syslog filter module, you should store the file in a location accessible to the router. You can copy the file to local system memory, or store it on a network file server.

## **Configuring the Embedded Syslog Manager**

To configure the ESM, specify one or more filters to be applied to generated syslog messages, and specify the syslog message target.

One or more syslog filter modules must be available to the router.

#### **SUMMARY STEPS**

- **1. enable**
- **2. configure terminal**
- **3. logging filter** *filter-url* [*position*] [**args** *filter-arguments*]
- **4.** Repeat Step 3 for each syslog filter module that should be applied to system logging output.
- **5.** Do one of the following:
	- **logging** [**console** | **buffered** | **monitor**] **filtered** [*level*]
	- • or
	- **logging host** {*ip-address* | *host-name*} **filtered** [**stream** *stream-id*]
	- •
- **6.** Repeat Step 5 for each desired system logging destination.
- **7. logging source-interface** *type number*
- **8. logging origin-id** {**hostname** | **ip** | **string** *user-defined-id*}
- **9. end**
- **10.show logging**

### **DETAILED STEPS**

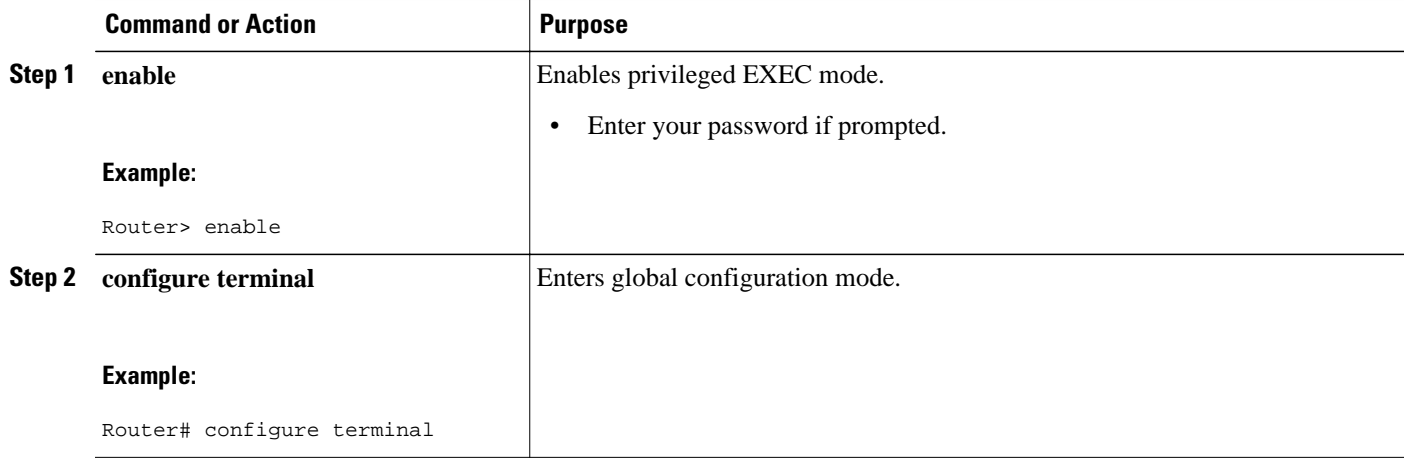

 $\overline{\phantom{a}}$ 

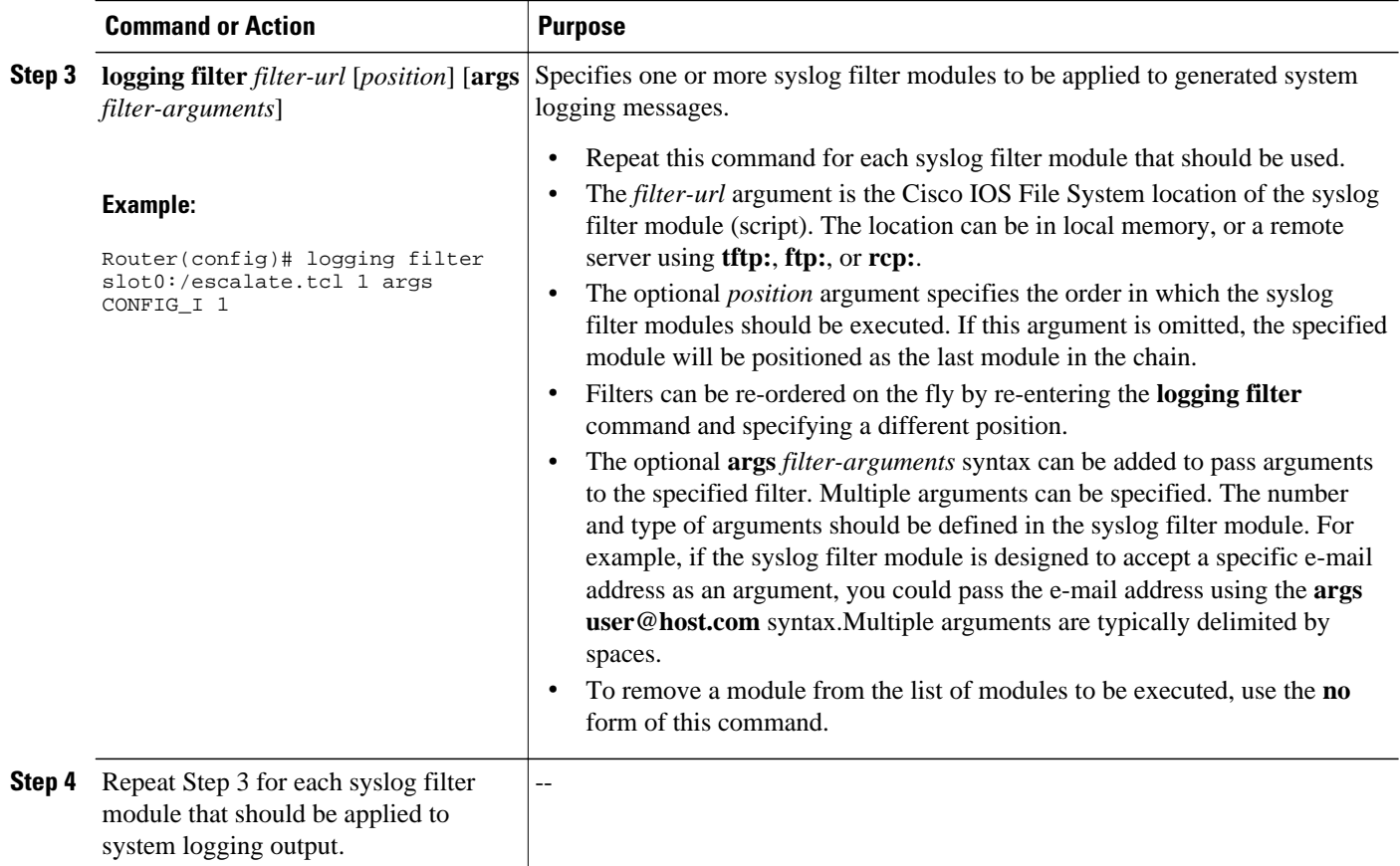

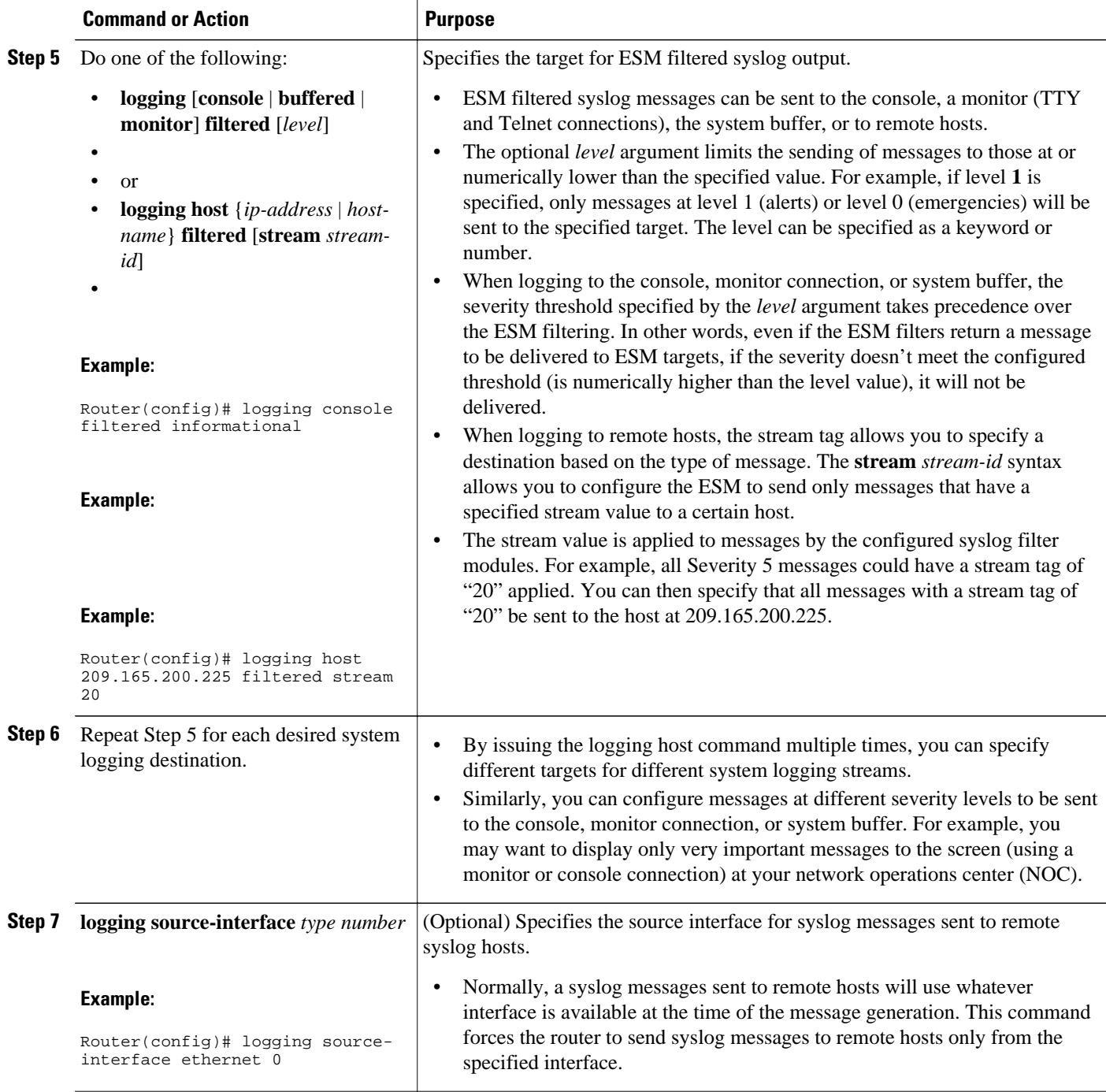

<span id="page-19-0"></span>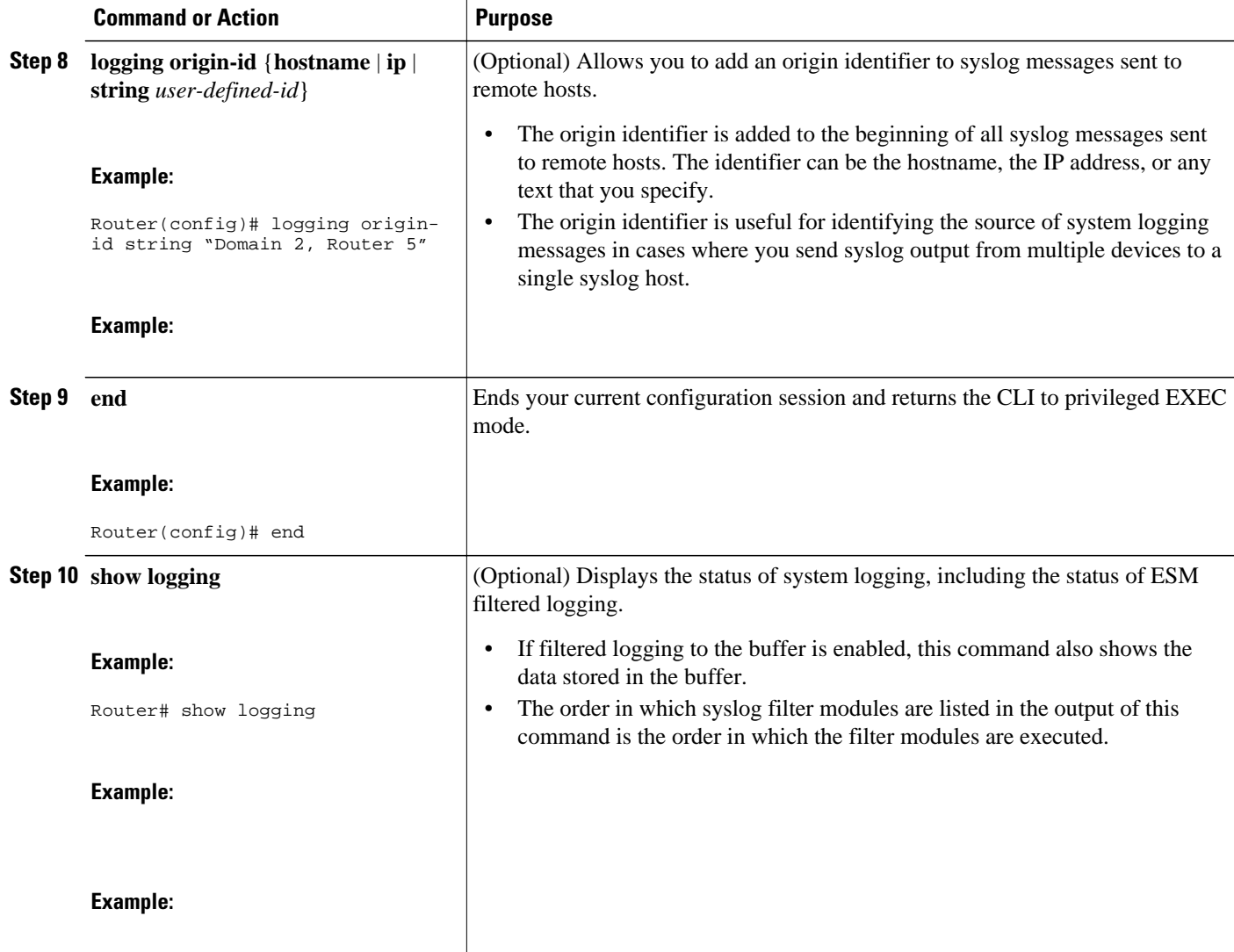

# **Configuration Examples for the Embedded Syslog Manager**

- Configuring the Embedded Syslog Manager Example, page 14
- [Syslog Filter Module Example,](#page-20-0) page 15

# **Configuring the Embedded Syslog Manager Example**

In the following example, ESM filter logging is enabled for the console connection, standard logging is enabled for the monitor connection and for the buffer, and XML-formatted logging is enabled for the host at 209.165.200.225:

```
R
outer(config)# logging filter tftp://209.165.200.225/ESM/escalate.tc
\mathbf{I}
```

```
Router(config)# logging filter slot0:/email.tcl user@example.com
Router(config)# logging filter slot0:/email_guts.tcl
Router(config)# logging console filtered
Router(config)# logging monitor 4
Router(config)# logging buffered debugging
Router(config)# logging host 209.165.200.225 xml
Router(config)# end
Router# show logging
Syslog logging: enabled (0 messages dropped, 8 messages rate-limited,
                0 flushes, 0 overruns, xml disabled, filtering enabled)
     Console logging: level debugging, 21 messages logged, xml disabled,
                      filtering enabled
     Monitor logging: level warnings , 0 messages logged, xml disabled,
                      filtering disabled
     Buffer logging: level debugging, 30 messages logged, xml disabled,
                      filtering disabled
     Logging Exception size (8192 bytes)
     Count and timestamp logging messages: disabled
Filter modules:
     tftp://209.165.200.225/ESM/escalate.tcl 
     slot0:/email.tcl user@example.com
     Trap logging: level informational, 0 message lines logged
         Logging to 209.165.200.225, 0 message lines logged, xml enabled,
               filtering disabled
Log Buffer (8192 bytes):
*Jan 24 09:34:28.431: %SYS-5-CONFIG_I: Configured from console by console
*Jan 24 09:34:51.555: %SYS-5-CONFIG_I: Configured from console by console
*Jan 24 09:49:44.295: %SYS-5-CONFIG_I: Configured from console by console
Router#
```
## **Syslog Filter Module Example**

Syslog Script Modules are Tcl scripts. The following examples are provided to assist you in developing your own Syslog Script Modules.

**Note** These script modules are provided as examples only, and are not supported by Cisco Systems, Inc. No guarantees, expressed or implied, are provided for the functionality or impact of these scripts.

This appendix contains the following syslog filter module examples:

- Severity Escalation Example, page 15
- [Message Counting Example,](#page-21-0) page 16
- [XML Tagging Example](#page-24-0), page 19
- [SMTP-based E-mail Alert Example](#page-25-0), page 20
- [Stream Example](#page-26-0), page 21
- [Source IP Tagging Example](#page-27-0), page 22

### **Severity Escalation Example**

This ESM syslog filter module example watches for a single mnemonic (supplied via the first CLI argument) and escalates the severity of the message to that specified by the second CLI argument.

```
# ===================================================================
# Embedded Syslog Manager || ||
# || ||
```

```
# Severity Escalation Filter<br>#
# ..:||||||:..:||||||:..
# ------------------------
# C i s c o S y s t e m s 
# ====================================================================
#
# Usage: Set CLI Args to "mnemonic new_severity"
#
# Namespace: global
# Check for null message
if \{ [string length \frac{\cdots}{\cdots}] == 0} {
   return ""
}
if { [info exists ::cli_args] } {
    set args [split $::cli_args]
   if \{ [ string compare -nocase [lindex $args 0] $:: mnemonic ] == 0 \}set :: severity [lindex $args 1]
       set sev_index [ string first [lindex $args 0] $::orig_msg ]
       if \{ $sev_index >= 2 \} {
          incr sev_index -2
         return [string replace $::orig msg $sev index $sev index \
             [lindex $args 1]]
 }
 }
}
return $::orig_msg
```
### **Message Counting Example**

This ESM syslog filter module example is divided into two files for readability. The first file allows the user to configure those messages that they wish to count and how often to summarize (correlation window) by populating the msg\_to\_watch array. The actual procedures are in the counting\_guts.tcl file. Note the use of the separate namespace "counting" to avoid conflict with other ESM filters that may also perform background processing.

```
# ===================================================================
# Embedded Syslog Manager || ||
# || ||
# Message Counting Filter
# ..:||||||:..:||||||:..
# ------------------------
# C i s c o S y s t e m s 
# ====================================================================
#
# Usage: 
# 1) Define the location for the counting_guts.tcl script
#
 2) Define message categories to count and how often to dump them (sec)
# by populating the "msg_to_watch" array below.
# Here we define category as facility-severity-mnemonic
# Change dump time to 0 to disable counting for that category
#
# Namespace: counting
namespace eval ::counting {
    set sub_script_url tftp://123.123.123.123/ESM/counting_guts.tcl
    array set msg_to_watch {
      SYS-5-CONFIG_I 5
    }
  # ======================= End User Setup ==============================
# Initialize processes for counting
   if \{ [info exists init] == 0 \} {
      source $sub_script_url
      set position $module_position
    }
# Process the message
```

```
process_category
} i# end namespace counting
```
#### **Message Counting Support Module (counting\_guts.tcl)**

```
# ===================================================================
# Embedded Syslog Manager || ||
# || ||
# Message Counting Support Module<br>#
# ..:||||||:..:||||||:..
# (No User Modification)
                               Cisco Systems
# ====================================================================
```

```
namespace eval ::counting {
# namespace variables
array set cat_msg_sev {}
array set cat_msg_traceback {}
array set cat_msg_pid {}
array set cat_msg_proc {}
array set cat_msg_ts {}
array set cat_msg_buginfseq {}
array set cat_msg_name {}
array set cat_msg_fac {}
array set cat_msg_format {}
array set cat_msg_args {}
array set cat_msg_count {}
array set cat_msg_dump_ts {}
# Should I count this message ?
    proc query_category {cat} {
         variable msg_to_watch
         if { [info exists msg_to_watch($cat)] } {
             return $msg_to_watch($cat)
         } else {
        return 0
 }
 }
    proc clear_category {index} {
         variable cat_msg_sev 
         variable cat_msg_traceback
         variable cat_msg_pid
         variable cat_msg_proc
         variable cat_msg_ts 
         variable cat_msg_buginfseq 
         variable cat_msg_name 
         variable cat_msg_fac
         variable cat_msg_format 
         variable cat_msg_args 
         variable cat_msg_count 
         variable cat_msg_dump_ts
         unset cat_msg_sev($index) cat_msg_traceback($index) cat_msg_pid($index)\
               cat_msg_proc($index) cat_msg_ts($index) \
               cat_msg_buginfseq($index) cat_msg_name($index) \
               cat_msg_fac($index) cat_msg_format($index) cat_msg_args($index)\
               cat_msg_count($index) cat_msg_dump_ts($index)
     }
# send out the counted messages
    proc dump_category {category} {
         variable cat_msg_sev 
         variable cat_msg_traceback
         variable cat_msg_pid
         variable cat_msg_proc
         variable cat_msg_ts 
         variable cat_msg_buginfseq 
         variable cat_msg_name
```

```
 variable cat_msg_fac
         variable cat_msg_format 
         variable cat_msg_args 
         variable cat_msg_count 
         variable cat_msg_dump_ts
         variable poll_interval
         set dump_timestamp [cisco_service_timestamp]
foreach index [array names cat_msg_count $category] {
       set fsm "$cat_msg_fac($index)-$cat_msg_sev($index)-$cat_msg_name($index)"
      set ::orig_msg \
        [format "%s%s: %%$s: %s %s %s - (%d occurence(s) between %s and %s)"\
         $cat_msg_buginfseq($index)\
           $dump_timestamp\
          $fsm \setminus [uplevel 1 [linsert $cat_msg_args($index) 0 ::format \
$cat_msg_format($index) ]] \
           $cat_msg_pid($index) \
           $cat_msg_proc($index) \
           $cat_msg_traceback($index) \
           $cat_msg_count($index) \
           $cat_msg_ts($index) \
           $dump_timestamp]
# Prepare for remaining ESM filters
                 set ::severity $cat_msg_sev($index)
                  set ::traceback $cat_msg_traceback($index)
                 set ::pid $cat_msg_pid($index)
                 set ::process $cat_msg_proc($index)
                  set ::timestamp $cat_msg_ts($index)
                 set ::buginfseq $cat_msg_buginfseq($index)
                 set ::mnemonic $cat_msg_name($index)
                 set ::facility $cat_msg_fac($index)
                 set ::format $cat_msg_format($index)
                  set ::msg_args [split $cat_msg_args($index)]
                  esm_errmsg $counting::position
                 clear_category $index 
         }
 }
# See if this message already has come through since the last dump.
# If so, increment the count, otherwise store it.
   proc process_category {} {
         variable cat_msg_sev 
         variable cat_msg_traceback
         variable cat_msg_pid
         variable cat_msg_proc
         variable cat_msg_ts 
         variable cat_msg_buginfseq 
         variable cat_msg_name 
         variable cat_msg_fac
         variable cat_msg_format 
         variable cat_msg_args 
         variable cat_msg_count 
         variable cat_msg_dump_ts
        if \{ [string length \frac{\cdot}{2} : orig_msg] == 0} {
           return "
 }
         set category "$::facility-$::severity-$::mnemonic"
        set correlation_window [expr [ query_category $category ] * 1000]
        if { $correlation_window == 0 } {
             return $::orig_msg
 } 
         set message_args [join $::msg_args]
         set index "$category,[lindex $::msg_args 0]" 
         if { [info exists cat_msg_count($index)] } {
                  incr cat_msg_count($index)
          } else {
               set cat_msg_sev($index) $::severity
               set cat_msg_traceback($index) $::traceback
               set cat_msg_pid($index) $::pid
               set cat_msg_proc($index) $::process
              set cat_msg_ts($index) $::timestamp
               set cat_msg_buginfseq($index) $::buginfseq
              set cat_msg_name($index) $::mnemonic
               set cat_msg_fac($index) $::facility
```

```
 set cat_msg_format($index) $::format
               set cat_msg_args($index) $message_args
              set cat_msg_count($index) 1
              set cat_msg_dump_ts($index) [clock seconds]
          catch [after $correlation_window counting::dump_category $index]
 }
         return ""
 }
# Initialized
set init 1
} ;#end namespace counting
```
## **XML Tagging Example**

This ESM syslog filter module applies user defined XML tags to syslog messages.

```
# ===================================================================
# Embedded Syslog Manager || ||
# || ||
# XML Tagging Filter |||| ||||
# ..:||||||:..:||||||:..
# ------------------------
                                              C i s c o S y s t e m s
   # ===================================================================
#
# Usage: Define desired tags below.
#
# Namespace: xml
# Check for null message
    if \{ [string length \frac{\cdot}{2} : orig_msg] == 0} \{ return ""
     }
namespace eval xml {
#### define tags ####
set MSG_OPEN "<ios-log-msg>"
set MSG_CLOSE "</ios-log-msg>"<br>set FAC_OPEN "<facility>"
set FAC_OPEN<br>set FAC_CLOSE
set FAC_CLOSE "</facility>"<br>set SEV OPEN "<severity>"
              severity>"<br>"</severity>"
set SEV_CLOSE
set MNE_OPEN "<msg-id>"
set MNE_CLOSE "</msg-id>"<br>set SEQ_OPEN "<seq>"
set SEQ_OPEN "<seq>"<br>set SEQ CLOSE "</seq>"
set SEO CLOSE
set TIME_OPEN "<time>"
set TIME_CLOSE "</time>"
set ARGS_OPEN "<args>"
set ARGS_CLOSE "</args>"
set ARG_ID_OPEN "<arg id="
set ARG_ID_CLOSE "</arg>"
set PROC_OPEN "<proc>"
set PROC_CLOSE "</proc>"
set PID_OPEN "<pid>"
set PID_CLOSE "</pid>"
set TRACE_OPEN "<trace>"
set TRACE_CLOSE "</trace>"
# ======================= End User Setup ==============================
#### clear result ####
set result ""
#### message opening, facility, severity, and name ####
append result $MSG_OPEN $FAC_OPEN $::facility $FAC_CLOSE $SEV_OPEN $::severity
$SEV_CLOSE $MNE_OPEN $::mnemonic $MNE_CLOSE
#### buginf sequence numbers ####
if \{ [string length \frac{1}{2}: buginfseq ] > 0 \} append result $SEQ_OPEN $::buginfseq $SEQ_CLOSE
}
#### timestamps ####
if { [string length $::timestamp ] > 0 } {
     append result $TIME_OPEN $::timestamp $TIME_CLOSE
}
#### message args ####
```

```
if { [info exists ::msg_args] } {
    if { [1length : msg\_args] > 0 } {
         set i 0
         append result $ARGS_OPEN 
         foreach arg $::msg_args { 
             append result $ARG_ID_OPEN $i ">" $arg $ARG_ID_CLOSE
                 incr i
 }
         append result $ARGS_CLOSE 
     }
}
#### traceback ####
if { [string length $::traceback ] > 0 } {
     append result $TRACE_OPEN $::traceback $TRACE_CLOSE
}
#### process ####
if { [string length $::process ] > 0 } {
     append result $PROC_OPEN $::process $PROC_CLOSE
}
#### pid ####
if \{ [string length \frac{1}{2}:pid ] > 0 \} {
    append result $PID OPEN $::pid $PID CLOSE
}
#### message close ####
append result $MSG_CLOSE
return "$result"
} ;# end namespace xml
```
### **SMTP-based E-mail Alert Example**

This ESM syslog filter module example watches for configuration messages and sends them to the e-mail address supplied as a CLI argument. This filter is divided into two files. The first file implements the filter, and the second file implements the SMTP client.

```
# ===================================================================
  Embedded Syslog Manager
# || ||
# Email Filter |||| ||||
  (Configuration Change Warning)
# ------------------------
                                        C i s c o S y s t e m s
# ===================================================================
# Usage: Provide email address as CLI argument. Set email server IP in
        email_guts.tcl
#
# Namespace: email
if \{ [info exists email::init] == 0 \} {
   source tftp://123.123.123.123/ESM/email_guts.tcl
}
# Check for null message
if { [string length $::orig_msg] == 0} {
      return ""
 }
if { [info exists ::msg_args] } {
 if { [string compare -nocase CONFIG_I $::mnemonic ] == 0 } {
              email::sendmessage $::cli_args $::mnemonic \
               [string trim $::orig_msg]
    }
}
return $::orig_msg
```
#### **E-mail Support Module (email\_guts.tcl)**

```
# ===================================================================
# Embedded Syslog Manager || ||
# || ||
# Email Support Module |||| ||||
```

```
# ..:||||||:..:||||||:..
# ------------------------
# C i s c o S y s t e m s 
# ===================================================================
#
# Usage: Set email host IP, from, and friendly strings below.
#
namespace eval email {
    set sendmail(smtphost) 64.102.17.214
   set sendmail(from) $::hostname
   set sendmail(friendly) $::hostname
    proc sendmessage {toList subject body} {
        variable sendmail
        set smtphost $sendmail(smtphost)
        set from $sendmail(from)
        set friendly $sendmail(friendly)
        set sockid [socket $smtphost 25]
## DEBUG
set status [catch { 
        puts $sockid "HELO $smtphost"
        flush $sockid
        set result [gets $sockid]
        puts $sockid "MAIL From:<$from>"
        flush $sockid
        set result [gets $sockid]
        foreach to $toList {
            puts $sockid "RCPT To:<$to>"
            flush $sockid
        }
        set result [gets $sockid]
        puts $sockid "DATA "
        flush $sockid
        set result [gets $sockid]
       puts $sockid "From: $friendly <$from>"
        foreach to $toList {
       puts $sockid "To:<$to>"
 }
        puts $sockid "Subject: $subject"
        puts $sockid "\n"
        foreach line [split $body "\n"] {
       puts $sockid " $line"
 }
        puts $sockid "."
        puts $sockid "QUIT"
        flush $sockid
        set result [gets $sockid]
} result]
        catch {close $sockid }
    if {$status} then {
        return -code error $result
    }
}
} ;# end namespace email
set email::init 1
```
### **Stream Example**

This ESM syslog filter module example watches for a given facility (first CLI argument) and routes these messages to a given stream (second CLI argument).

```
# ===================================================================
# Embedded Syslog Manager || ||
# || ||
# Stream Filter (Facility)
                                  # ..:||||||:..:||||||:..
# ------------------------
# C i s c o S y s t e m s 
# ===================================================================
# Usage: Provide facility and stream as CLI arguments.
```

```
#
# Namespace: global
# Check for null message
# ======================= End User Setup ==============================
set args [split $::cli_args]
if { [info exists ::msg_args] } {
    if \{ \t{~\}::\text{facility} == [\text{limdex} \ \text{Sargs} \ \text{0}]\}set :: stream [lindex $args 1]
 }
}
return $::orig_msg}
```
## **Source IP Tagging Example**

The **logging source-interface** CLI command can be used to specify a source IP address in all syslog packets sent from the router. The following syslog filter module example demonstrates the use of **show** CLI commands (**show running-config** and **show ip interface** in this case) within a filter module to add the source IP address to syslog messages. The scriptlooks for the local namespace variable "source ip::init" first. If the variable is not defined in the first syslog message processed, the filter will run the **show** commands and use regular expressions to get the source-interface and then its IP address.

Note that in this script, the **show** commands are only run once. If the source-interface or its IP address were to be changed, the filter would have to be re-initialized to pick up the new information. (You could have the show commands run on every syslog message, but this would not scale very well.)

```
# ===================================================================
# Embedded Syslog Manager || ||
# || ||
# Source IP Module
# ..:||||||:..:||||||:..
# ------------------------
# C i s c o S y s t e m s 
# ===================================================================
 Usage: Adds Logging Source Interface IP address to all messages.
#
# Namespace:source_ip
#
# ======================= End User Setup ==============================
namespace eval ::source_ip {
 if { [info exists init] == 0 } {
       if { [catch {regexp {^logging source-interface (.*$)} [exec show
run | inc logging source-interface] match source_int}]} {
          set suffix "No source interface specified"
 } elseif { [catch {regexp {Internet address is (.*)/.*$} [exec
show ip int $source_int | inc Internet] match ip_addr}]} {
          set suffix "No IP address configured for source interface"
       } else {
          set suffix $ip_addr
 }
       set init 1
    }
   if \{ [string length \frac{1}{2}:orig_msg] == 0} \{return "
 }
    return "$::orig_msg - $suffix"
} ;# end namespace source_ip
```
# **Additional References**

The following sections provide references related to the Embedded Syslog Manager feature.

### **Related Documents**

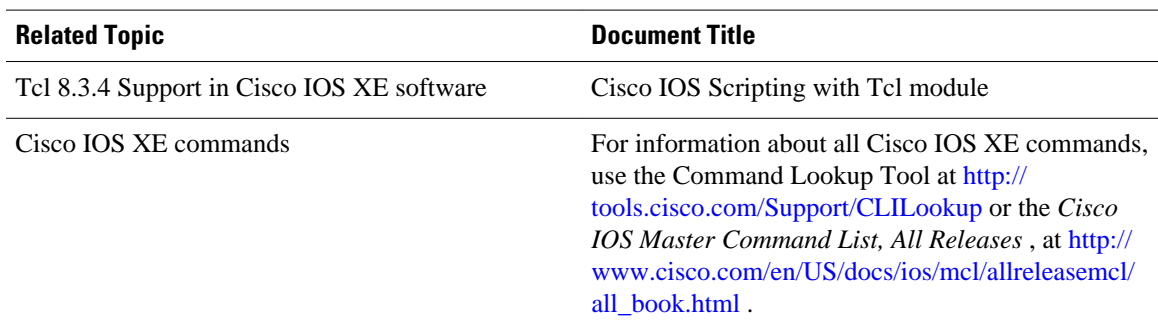

### **Standards**

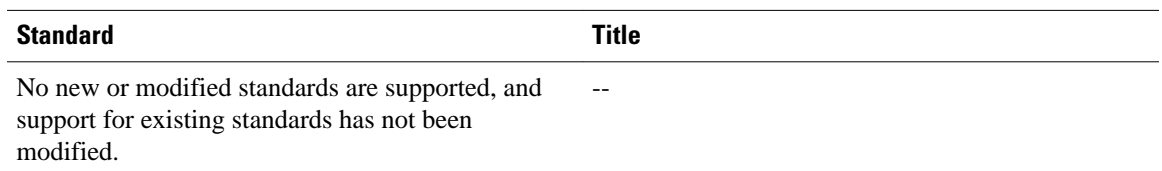

#### **MIBs**

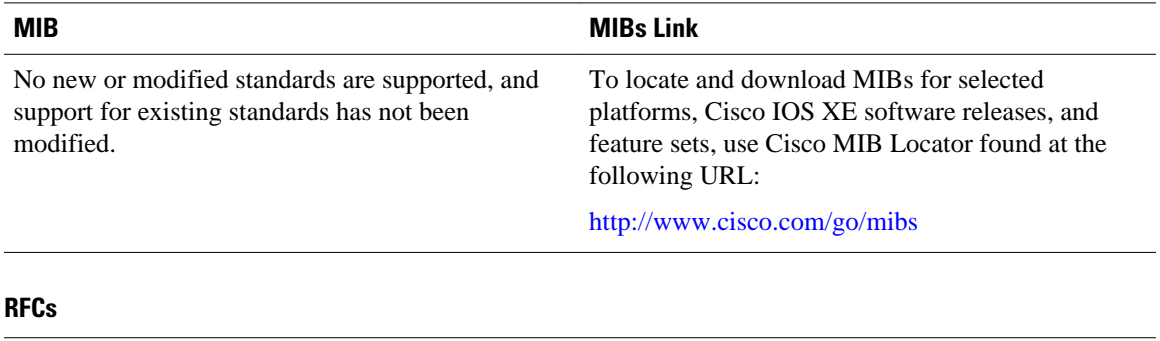

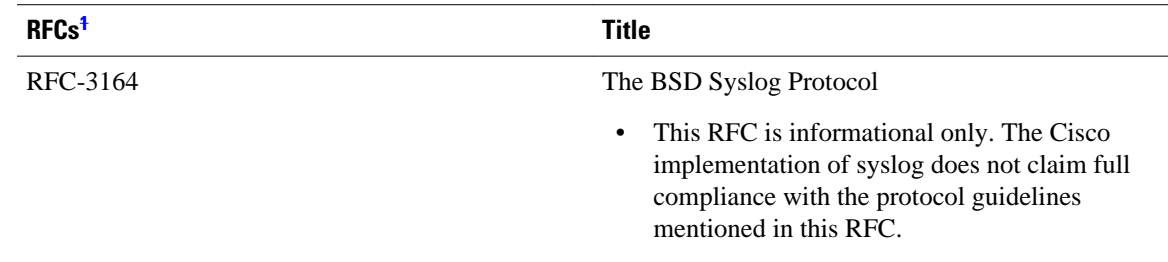

**<sup>1</sup> Not all supported RFCs are listed.**

#### <span id="page-29-0"></span>**Technical Assistance**

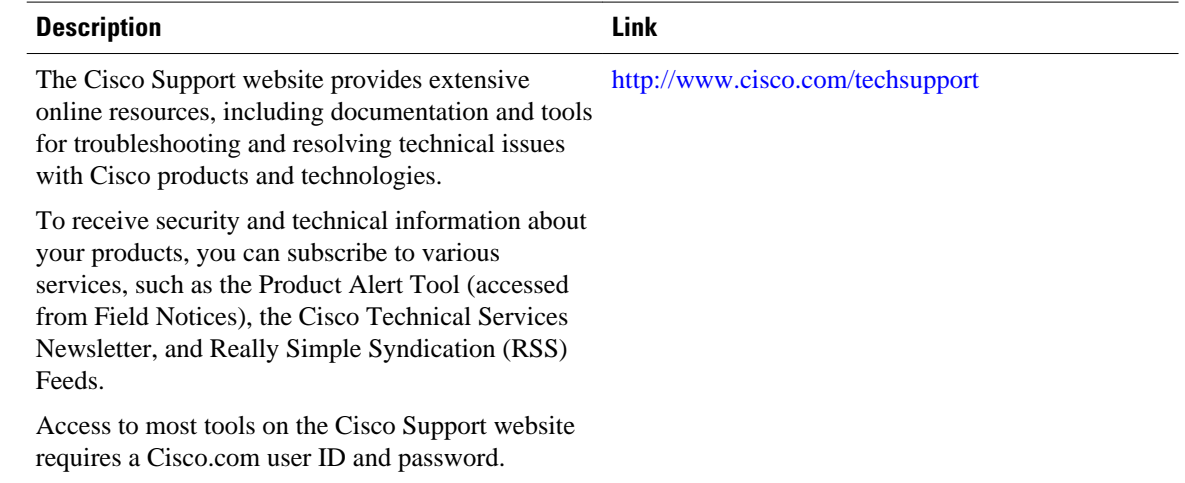

# **Feature Information for Embedded Syslog Manager**

The following table provides release information about the feature or features described in this module. This table lists only the software release that introduced support for a given feature in a given software release train. Unless noted otherwise, subsequent releases of that software release train also support that feature.

Use Cisco Feature Navigator to find information about platform support and Cisco software image support. To access Cisco Feature Navigator, go to [www.cisco.com/go/cfn.](http://www.cisco.com/go/cfn) An account on Cisco.com is not required.

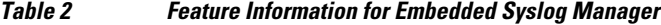

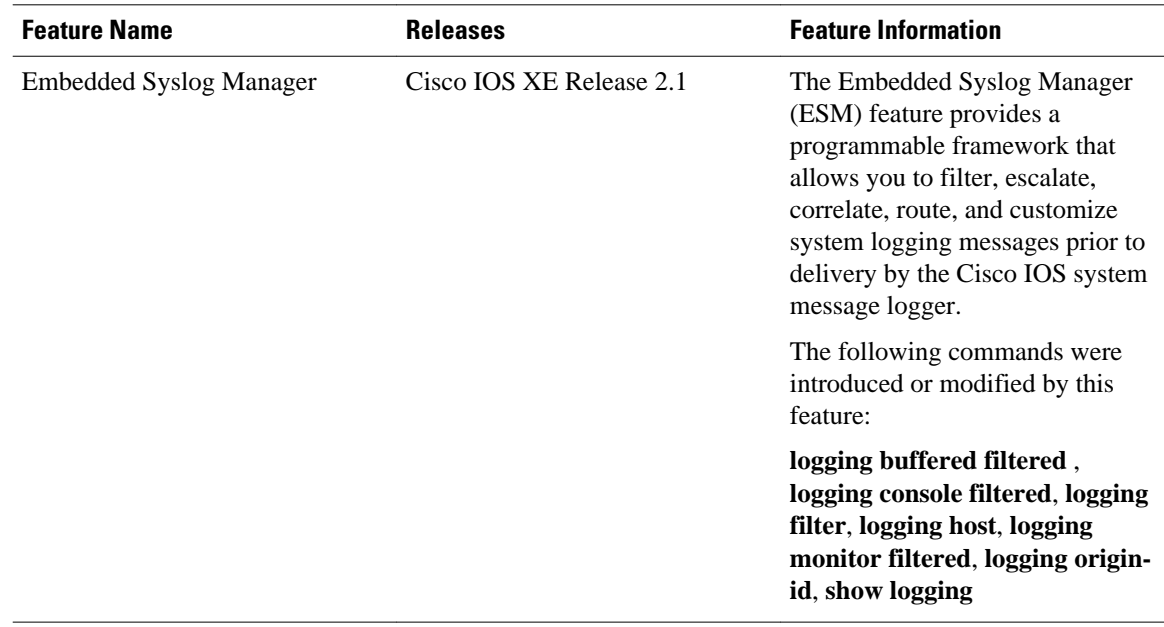

# <span id="page-30-0"></span>**Glossary**

**console** --In the context of this feature, specifies the connection (CTY or console line) to the console port of the router. Typically, this is a terminal attached directly to the console port, or a PC with a terminal emulation program. Corresponds to the **show terminal** command.

**monitor** --In the context of this feature, specifies the TTY (TeleTYpe terminal) line connection at a line port. In other words, the "monitor" keyword corresponds to a terminal line connection or a Telnet (terminal emulation) connection. TTY lines (also called ports) communicate with peripheral devices such as terminals, modems, and serial printers. An example of a TTY connection is a PC with a terminal emulation program connected to the device using a dial-up modem.

**SEMs** --Abbreviation for system error messages. "System error messages" is the term formerly used for messages generated by the system logging (syslog) process. Syslog messages use a standardized format, and come in 8 severity levels, from "emergencies" (level 0) to "debugging" (level 7). The term "system error message" is actually misleading, as these messages can include notifications of router activity beyond "errors" (such as informational notices).

**syslog** --Abbreviation for the system message logging process in Cisco IOS XE software. Also used to identify the messages generated, as in "syslog messages." Technically, the term "syslog" refers only to the process of logging messages to a remote host or hosts, but is commonly used to refer to all Cisco IOS system logging processes.

**trap** --A trigger in the system software for sending error messages. In the context of this feature, "trap logging" means logging messages to a remote host. The remote host is actually a syslog host from the perspective of the device sending the trap messages, but because the receiving device typically provides collected syslog data to other devices, the receiving device is also referred to as a "syslog server."

Cisco and the Cisco Logo are trademarks of Cisco Systems, Inc. and/or its affiliates in the U.S. and other countries. A listing of Cisco's trademarks can be found at [www.cisco.com/go/trademarks.](http://www.cisco.com/go/trademarks) Third party trademarks mentioned are the property of their respective owners. The use of the word partner does not imply a partnership relationship between Cisco and any other company. (1005R)

Any Internet Protocol (IP) addresses and phone numbers used in this document are not intended to be actual addresses and phone numbers. Any examples, command display output, network topology diagrams, and other figures included in the document are shown for illustrative purposes only. Any use of actual IP addresses or phone numbers in illustrative content is unintentional and coincidental.

 $\overline{\phantom{a}}$ 

<span id="page-32-0"></span>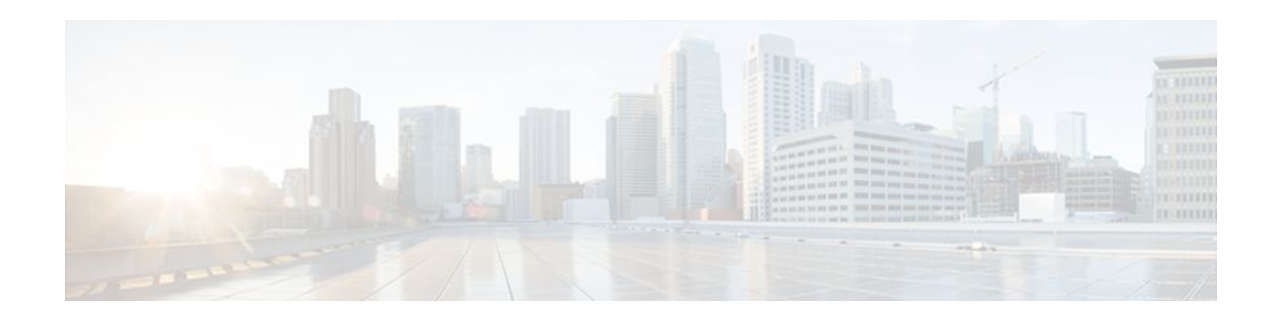

# **Logging to Local Nonvolatile Storage**

The Logging to Local Nonvolatile Storage feature enables system logging messages to be saved on an advanced technology attachment flash disk. Messages saved on bootflash or a harddisk persist after a router is rebooted.

- Finding Feature Information, page 27
- Prerequisites for Logging to Local Nonvolatile Storage, page 27
- Restrictions for Logging to Local Nonvolatile Storage, page 27
- [Information About Logging to Local Nonvolatile Storage, page 28](#page-33-0)
- [How to Configure Logging to Local Nonvolatile Storage, page 28](#page-33-0)
- [Configuration Examples for Logging to Local Nonvolatile Storage, page 30](#page-35-0)
- [Additional References, page 30](#page-35-0)
- [Feature Information for Logging to Local Nonvolatile Storage, page 32](#page-37-0)

# **Finding Feature Information**

Your software release may not support all the features documented in this module. For the latest feature information and caveats, see the release notes for your platform and software release. To find information about the features documented in this module, and to see a list of the releases in which each feature is supported, see the Feature Information Table at the end of this document.

Use Cisco Feature Navigator to find information about platform support and Cisco software image support. To access Cisco Feature Navigator, go to [www.cisco.com/go/cfn.](http://www.cisco.com/go/cfn) An account on Cisco.com is not required.

# **Prerequisites for Logging to Local Nonvolatile Storage**

#### **The logging buffered Command Must Be Enabled**

Before the Logging to Local Nonvolatile Storage feature can be enabled with the **logging persistent** command, you must enable the logging of messages to an internal buffer with the **logging buffered** command. For additional information, refer to the [Writing Logging Messages to Bootflash or a Harddisk](#page-33-0), page 28, and to the Prerequisites for Logging to Local Nonvolatile Storage, page 27.

# **Restrictions for Logging to Local Nonvolatile Storage**

#### <span id="page-33-0"></span>**Available bootflash or harddisk Space Constrains the Size and Number of Stored Log Files**

The amount of bootflash or harddisk space allocated to system logging messages constrains the number of logging files that can be stored. When the allocation threshold is passed, the oldest log file in the directory is deleted to make room for new system logging messages. To permanently store system logging messages, you must archive them to an external device. For more information, refer to the [Copying Logging](#page-34-0) [Messages to an External Disk](#page-34-0), page 29.

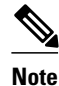

**Note** Logging to Local Nonvolatile Storage can use up to 2 GB of storage space.

# **Information About Logging to Local Nonvolatile Storage**

The Logging to Local Nonvolatile Storage feature adds a router's bootflash or harddisk as a storage destination for logging messages. When using this feature, be sure to understand the following concepts:

• System Logging Messages, page 28

## **System Logging Messages**

System logging messages include error and debug messages generated by application programming interfaces (APIs) on the router. Typically, logging messages are stored in a router's memory buffer; when the buffer is full, older messages are overwritten by new messages. All logging messages are erased from the memory buffer when the router reboots.

# **How to Configure Logging to Local Nonvolatile Storage**

- Writing Logging Messages to Bootflash or a Harddisk, page 28
- [Copying Logging Messages to an External Disk,](#page-34-0) page 29

## **Writing Logging Messages to Bootflash or a Harddisk**

Perform this task to enable the Logging to Local Nonvolatile Storage feature and write logging messages to bootflash or a harddisk:

#### **SUMMARY STEPS**

- **1. enable**
- **2. configure terminal**
- **3. logging buffered** [*buffer-size* | *severity-level*]
- **4. logging persistent** [**url** {**harddisk:**/*directory*}] [**size** *filesystem-size*] [**filesize** *logging-file-size*]

### <span id="page-34-0"></span>**DETAILED STEPS**

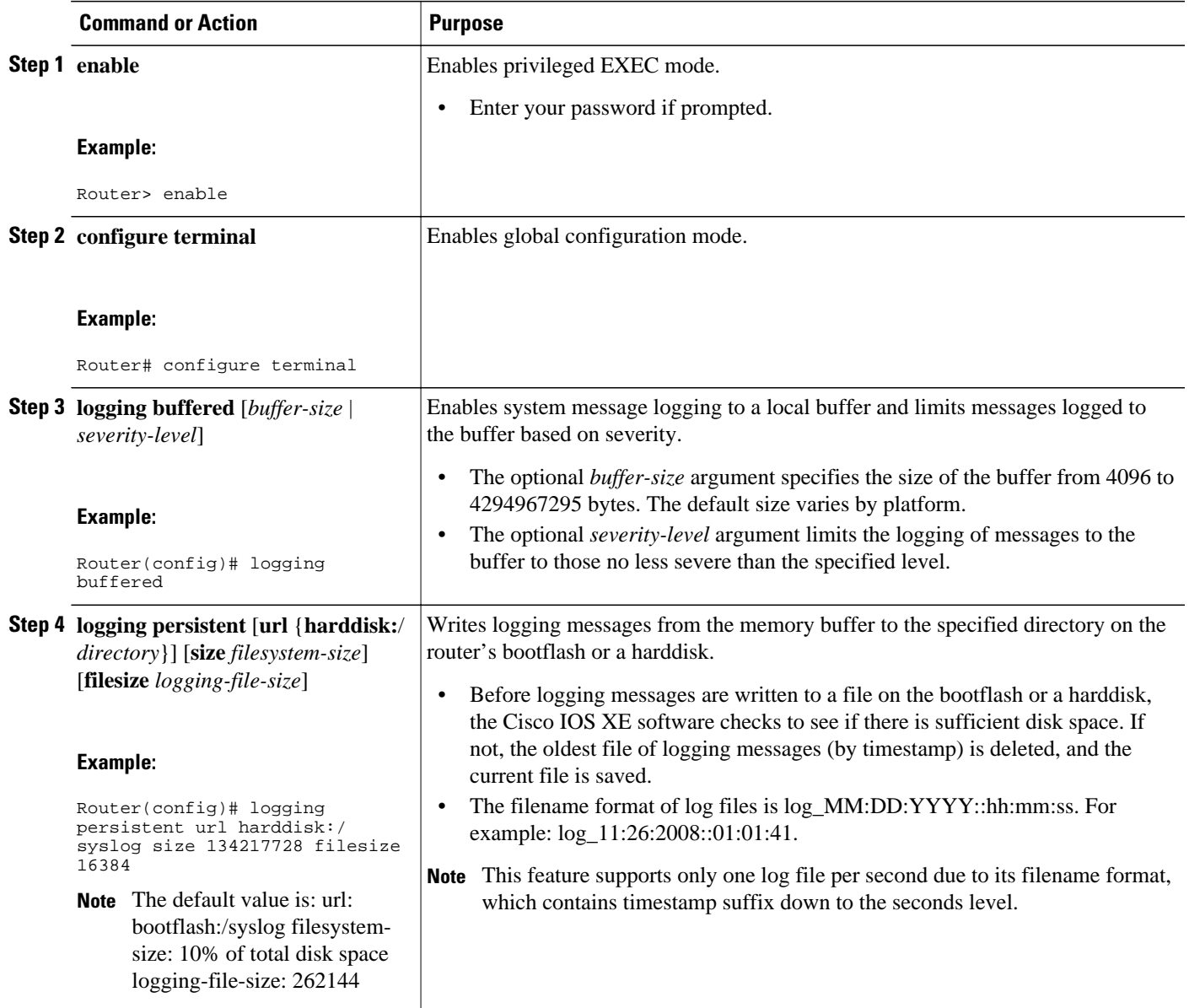

# **Copying Logging Messages to an External Disk**

Perform this task to copy logging messages from the bootflash or a harddisk to an external disk.

### **SUMMARY STEPS**

- **1. enable**
- **2. copy** *source-url destination-url*

#### <span id="page-35-0"></span>**DETAILED STEPS**

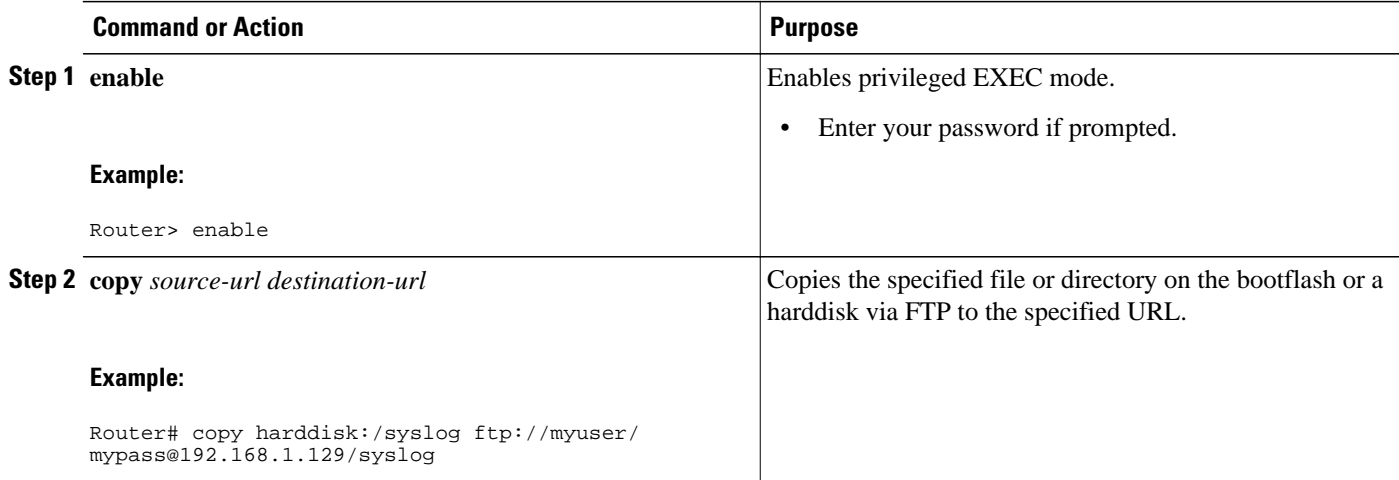

# **Configuration Examples for Logging to Local Nonvolatile Storage**

- Writing Logging Messages to bootflash or a Harddisk Example, page 30
- Copying Logging Messages to an External Disk Example, page 30

## **Writing Logging Messages to bootflash or a Harddisk Example**

The following example shows how to write up to 134217728 bytes (128 MB) of logging messages to the syslog directory of disk 0, specifying a file size of 16384 bytes:

```
Router(config)# logging buffered
Router(config)# logging persistent url harddisk:/syslog size 134217728 filesize 16384
```
## **Copying Logging Messages to an External Disk Example**

The following example shows how to copy logging messages from the router's bootflash or harddisk to an external disk:

Router# **copy harddisk:/syslog ftp://myuser/mypass@192.168.1.129/syslog**

# **Additional References**

The following sections provide references related to the Logging to Local Nonvolatile Storage feature.

#### **Related Documents**

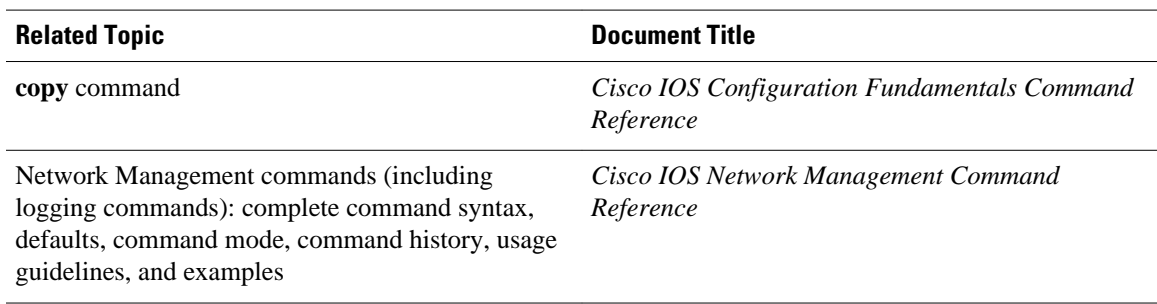

#### **Standards**

 $\overline{a}$ 

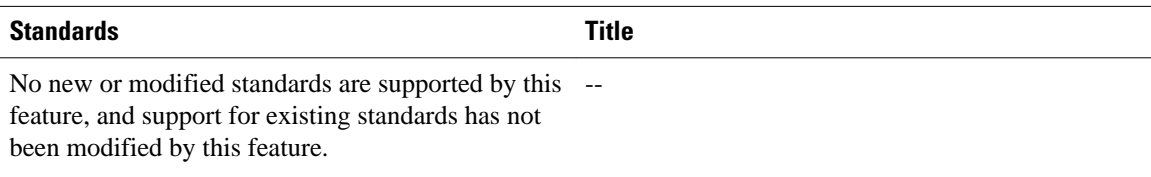

#### **MIBs**

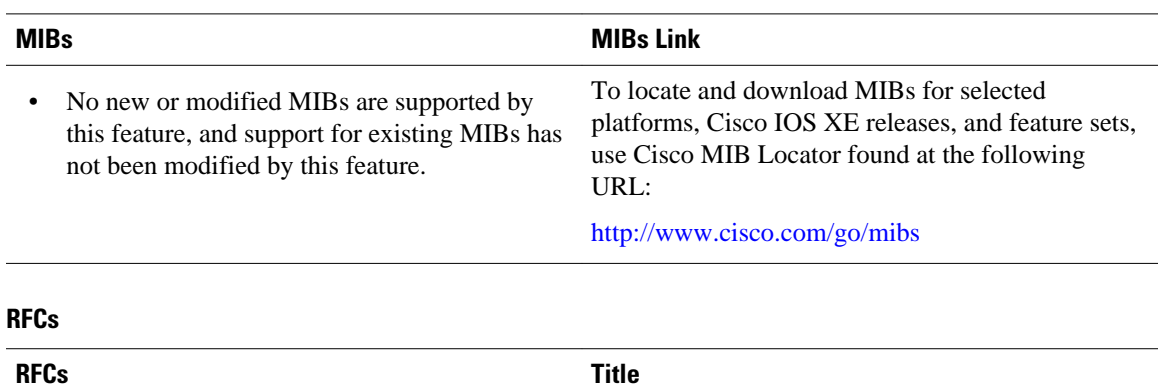

No new or modified RFCs are supported by this feature, and support for existing RFCs has not been modified by this feature. --

### <span id="page-37-0"></span>**Technical Assistance**

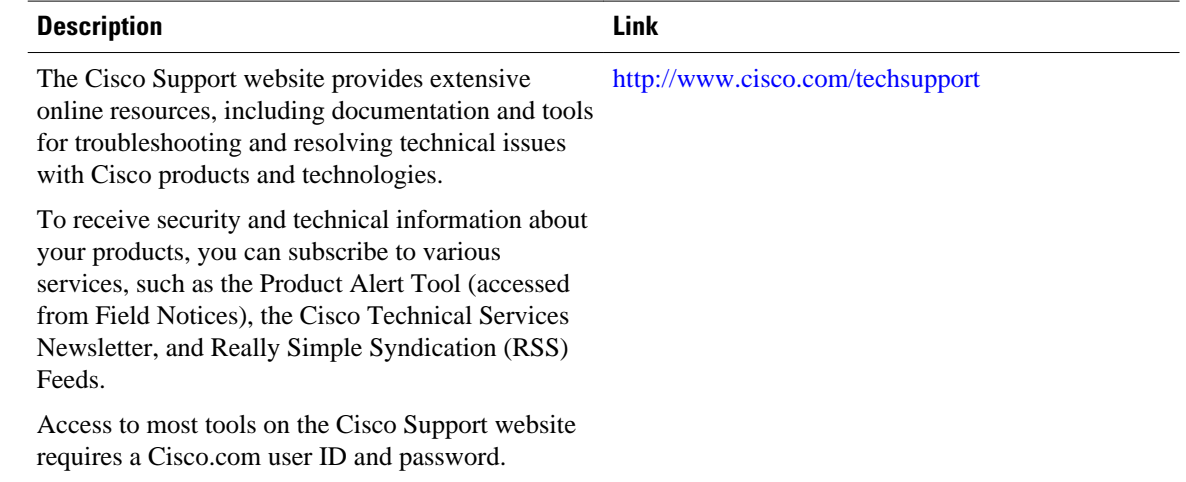

# **Feature Information for Logging to Local Nonvolatile Storage**

The following table provides release information about the feature or features described in this module. This table lists only the software release that introduced support for a given feature in a given software release train. Unless noted otherwise, subsequent releases of that software release train also support that feature.

Use Cisco Feature Navigator to find information about platform support and Cisco software image support. To access Cisco Feature Navigator, go to [www.cisco.com/go/cfn.](http://www.cisco.com/go/cfn) An account on Cisco.com is not required.

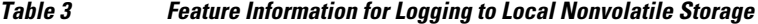

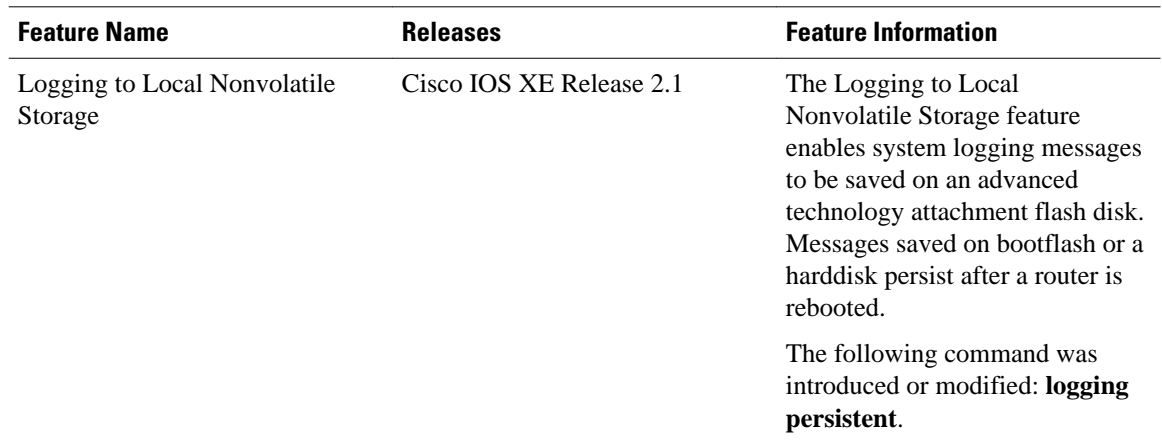

Cisco and the Cisco Logo are trademarks of Cisco Systems, Inc. and/or its affiliates in the U.S. and other countries. A listing of Cisco's trademarks can be found at [www.cisco.com/go/trademarks.](http://www.cisco.com/go/trademarks) Third party

trademarks mentioned are the property of their respective owners. The use of the word partner does not imply a partnership relationship between Cisco and any other company. (1005R)

Any Internet Protocol (IP) addresses and phone numbers used in this document are not intended to be actual addresses and phone numbers. Any examples, command display output, network topology diagrams, and other figures included in the document are shown for illustrative purposes only. Any use of actual IP addresses or phone numbers in illustrative content is unintentional and coincidental.

**Copying Logging Messages to an External Disk Example**

 $\mathbf I$ 

<span id="page-40-0"></span>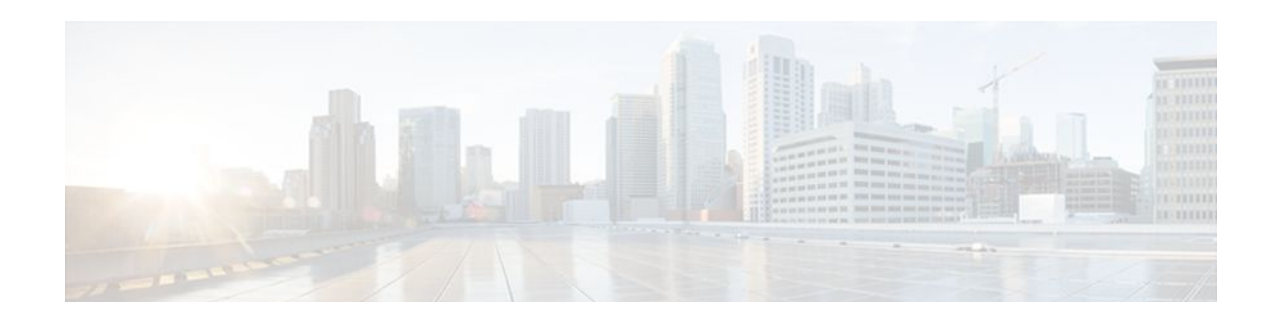

# **Reliable Delivery and Filtering for Syslog**

The Reliable Delivery and Filtering for Syslog feature allows a device to be customized for receipt of syslog messages. This feature provides reliable and secure delivery for syslog messages using Blocks Extensible Exchange Protocol (BEEP). Additionally, it allows multiple sessions to a single logging host, independent of the underlying transport method, and provides a filtering mechanism called a message discriminator.

This module describes the functions of the Reliable Delivery and Filtering for Syslog feature and how to configure them in a network.

- Finding Feature Information, page 35
- Prerequisites for Reliable Delivery and Filtering for Syslog, page 35
- [Restrictions for Reliable Delivery and Filtering for Syslog, page 36](#page-41-0)
- [Information About Reliable Delivery and Filtering for Syslog, page 36](#page-41-0)
- [How to Configure Reliable Delivery and Filtering for Syslog, page 41](#page-46-0)
- [Configuration Examples for Reliable Delivery and Filtering for Syslog, page 47](#page-52-0)
- [Additional References, page 48](#page-53-0)
- [Feature Information for Reliable Delivery and Filtering for Syslog, page 49](#page-54-0)

# **Finding Feature Information**

Your software release may not support all the features documented in this module. For the latest feature information and caveats, see the release notes for your platform and software release. To find information about the features documented in this module, and to see a list of the releases in which each feature is supported, see the Feature Information Table at the end of this document.

Use Cisco Feature Navigator to find information about platform support and Cisco software image support. To access Cisco Feature Navigator, go to [www.cisco.com/go/cfn.](http://www.cisco.com/go/cfn) An account on Cisco.com is not required.

# **Prerequisites for Reliable Delivery and Filtering for Syslog**

- Router level rate limit is set to meet business needs, network traffic requirements, or performance requirements.
- Each BEEP session must have an RFC 3195-compliant syslog-RAW exchange profile.
- A Simple Authentication and Security Layer (SASL) profile specifying "DIGEST-MD5" for provisioning services must be established when a crypto image is used.
- Syslog servers must be compatible with BEEP.

• Syslog server applications must be capable of handling multiple sessions to use the multiple session capability of the Reliable Delivery and Filtering for Syslog feature.

# <span id="page-41-0"></span>**Restrictions for Reliable Delivery and Filtering for Syslog**

- Only the syslog-RAW, SASL, and Transport Layer Security (TLS) profiles are supported.
- Both ends of a syslog session must use the same transport method.
- A message discriminator must be defined before it can be associated with a specific syslog session.
- A syslog session can be associated with only one message discriminator.
- Message delivery with User Datagram Protocol (UDP) will be faster than with either TCP or BEEP.

# **Information About Reliable Delivery and Filtering for Syslog**

- BEEP Transport Support, page 36
- [Syslog Message](#page-42-0), page 37
- [Syslog Session,](#page-42-0) page 37
- [Message Discriminator,](#page-44-0) page 39
- [Rate Limiting](#page-45-0), page 40
- [Benefits of Reliable Delivery and Filtering for Syslog,](#page-46-0) page 41

## **BEEP Transport Support**

BEEP is a generic application protocol framework for connection-oriented, asynchronous interactions. It is intended to provide the features that traditionally have been duplicated in various protocol implementations. BEEP typically runs on top of TCP and allows the exchange of messages. Unlike HTTP and similar protocols, either end of the connection can send a message at any time. BEEP also includes facilities for encryption and authentication and is highly extensible.

BEEP as a transport protocol for syslog messages provides multiple channels. Each channel can be configured for a separate session to the same host. BEEP provides reliable transport. Syslog messages sent over a BEEP connection are guaranteed to be delivered in sequence.

With command-line interface (CLI) commands introduced in the Reliable Delivery and Filtering for Syslog feature, you can configure a new BEEP session to have a maximum of eight channels.

The figure below shows a BEEP session with eight channels, allowing eight separate syslog sessions.

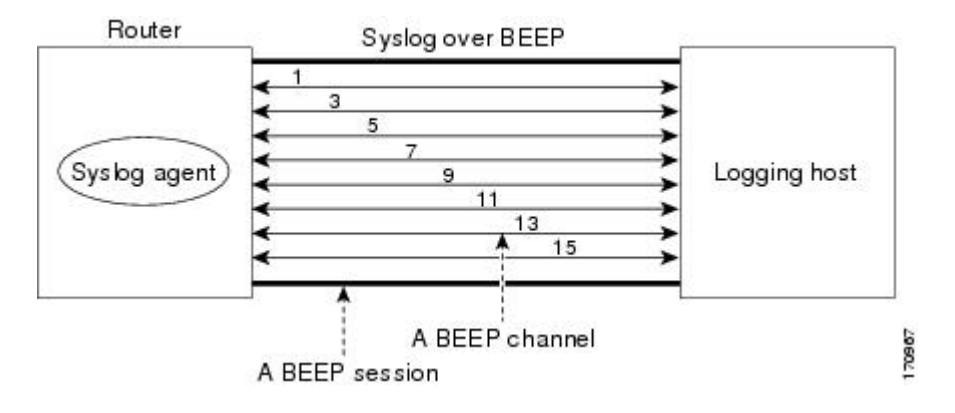

<span id="page-42-0"></span>Channels are identified as 1, 3, 5, 7, 9, 11, 13, and 15. The number of available channels (eight) was designed to correspond to the number of severity levels of classic RFC-3164 syslog messages (0 to 7). Message discriminators can be used such that severity levels are mapped to BEEP channels. An intelligent BEEP syslog server (depending upon the BEEP stack used) could use this mapping to prioritize messages with higher severity (see RFC 3081, section 3.1.4). Unless associated with a message discriminator, all syslog sessions (channels) receive all syslog messages.

## **Syslog Message**

A syslog message has a sequence number that allows the host to use the number as an identifier for the message as well as to detect whether there were any gaps in the messages that were received. Syslog messages are numbered consecutively. The reliability of BEEP does not replace the need for sequence numbers, which are required for the following reasons:

- A sequence number provides an easy way to identify a syslog message. Independent of reliability considerations, the sequence number serves as a message identifier.
- A BEEP session may not be in place for the entire time that a device sending syslog messages is up. Sequence numbers provide a way for management applications to assess whether messages were missed between BEEP sessions.
- BEEP is only one of several transports. Unreliable transports are also used and the syslog protocol should not rely on a reliable transport always being provided.

The existing numbering scheme for syslog messages is limited with the extension of syslog to accommodate advanced message discrimination features and multiple hosts. Message discrimination leads to gaps in the sequence numbers, meaning that hosts lose the ability to detect whether they have missed a message. If syslog messages are numbered consecutively on each session to avoid the gaps in sequence numbers, it will not be possible to easily correlate which messages are the same and which ones are different because the sequence number would no longer uniquely identify a message.

To separate identification from sequencing and reliability, the following changes to syslog messages were made:

- The sequence number is retained as an identifier for the message. Messages with a lower number precede messages with a higher number, but they are not guaranteed to be consecutive.
- An additional field is added in the body portion of a syslog message to help ensure sequencing. The contents of this field contain a sequence number for a particular session. The same message transmitted over different sessions may have a different sequence number.

## **Syslog Session**

A syslog session is a logical link from the syslog agent on a router to the recipient of a syslog message. For example, a syslog session can be established between a syslog agent and any of the following:

- Router console
- Router logging buffer
- Router monitor
- External syslog server

A syslog session runs over a transport connection between the syslog source and the syslog destination. A transport connection can use any of the following protocols:

- TCP
- UDP (association to one remote address and port)

<span id="page-43-0"></span>• BEEP (channel within a BEEP session)

The figure below shows a mapping of syslog sessions and transport protocols between a router and a syslog server using an Open Systems Interconnection (OSI) model.

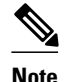

**Note** The figure below is best viewed using Internet Explorer.

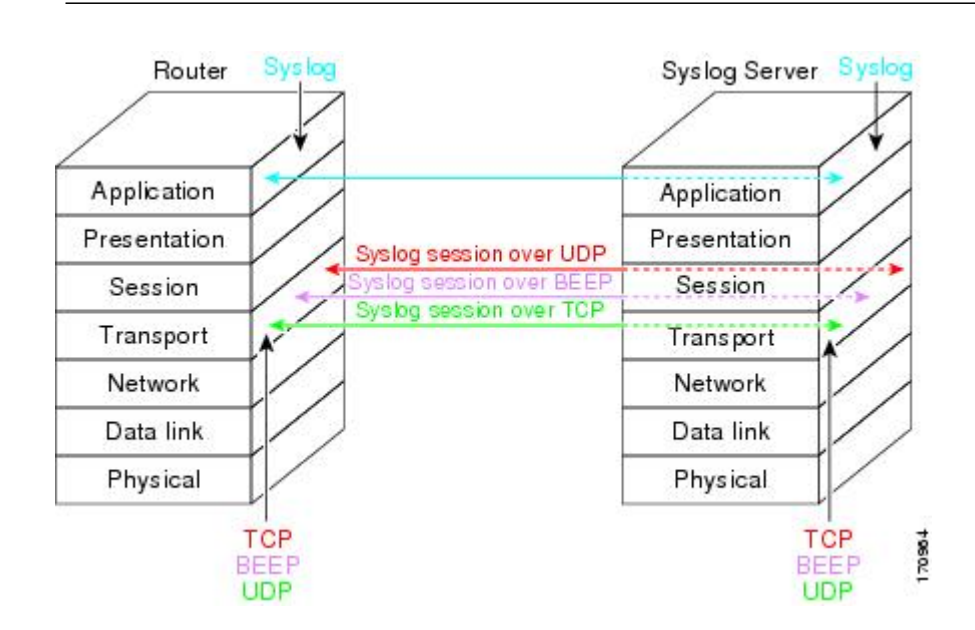

The figure below shows multiple syslog sessions from a single syslog agent to different hosts using UDP, TCP and BEEP.

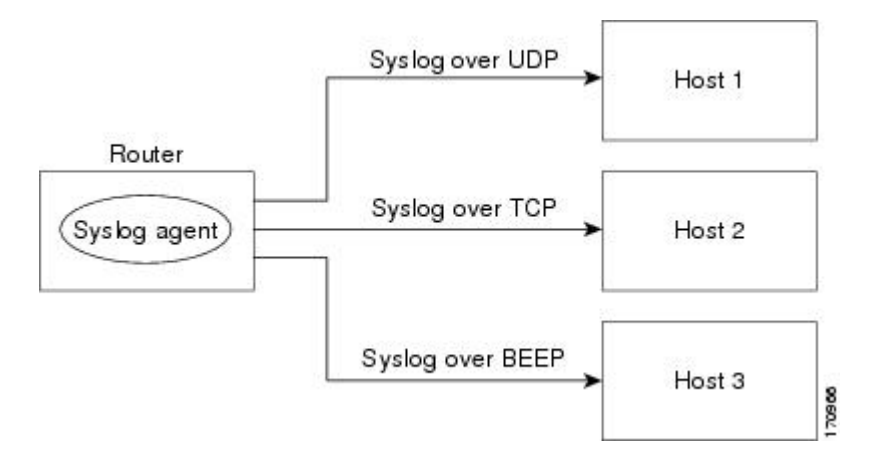

• Multiple Syslog Sessions, page 38

## **Multiple Syslog Sessions**

A syslog session is independent of a transport connection. A Cisco router can support multiple syslog sessions, each running over its own transport connection. Multiple syslog sessions cannot share the same

<span id="page-44-0"></span>transport connection, but multiple syslog sessions may terminate at the same remote host, each running over its own transport connection. An example is a BEEP session in which multiple channels are used.

The figure below shows an end-to-end view of a syslog session. Note the three syslog sessions within a single BEEP session.

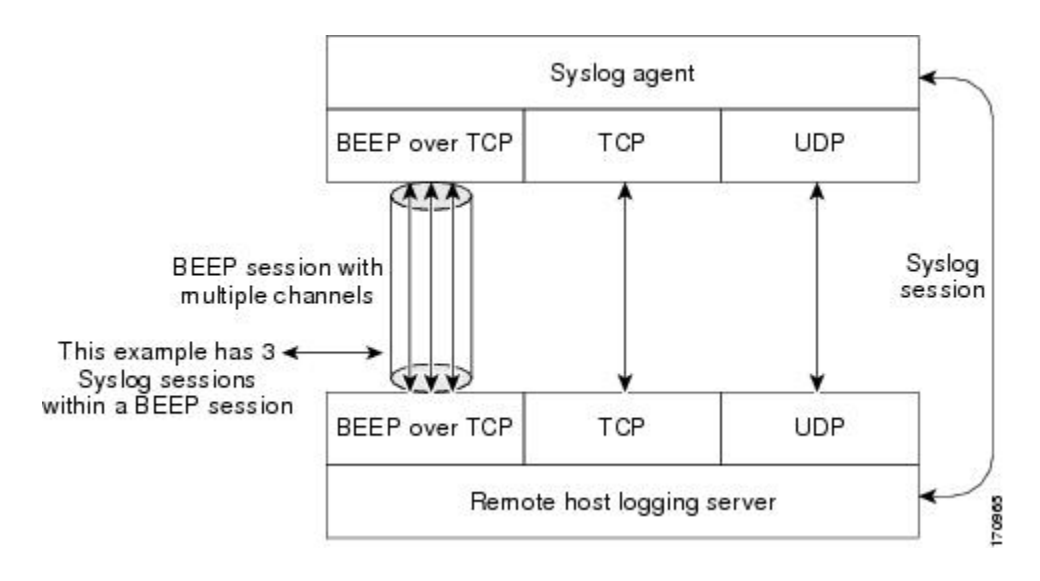

The TCP and UDP protocols do not have multiplexed channels but the protocols do allow for using multiple ports to establish multiple syslog sessions to the same syslog host. To enable the UDP and TCP transport methods to have capability similar to BEEP's multiple channel capability, the Reliable Delivery and Filtering for Syslog feature allows multiple syslog sessions to be established via the UDP and TCP transport methods to the same logging host. Multiple syslog sessions going over BEEP sessions is also supported.

## **Message Discriminator**

A message discriminator is a syslog processor. A message discriminator is associated with a syslog session and binds that session to a transport connection.

Prior to message delivery, the message is subject to the message discriminator with a user-specified list of criteria. After the first filtering criterion results in a message being blocked, the filtering check stops.

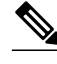

**Note** The sequence of criteria in the CLI does not affect the sequence in which criteria is checked.

- Following are filtering criteria. These criteria are checked in the order listed here:
	- Severity level or levels specified
	- Facility within the message body that matches a regular expression
	- Mnemonic that matches a regular expression
	- Part of the body of a message that matches a regular expression

A message discriminator offers the following capabilities:

• Optional rate limiting--Specifying a transmission rate of messages per time interval that is not to be exceeded. If the rate limit is exceeded, messages are either delayed or dropped, at the discretion of the <span id="page-45-0"></span>device. The application of a rate limiter means that reliable delivery of syslog messages over that syslog session is no longer guaranteed. The purpose of a rate limiter is to avoid potential "flooding" at recipient syslog servers for applications that do not require guaranteed syslog delivery.

- Correlating--Inspecting candidate event messages and possibly aggregating information across events, creating a new event that contains the aggregated information. Correlating functions include:
	- Elimination of duplicate messages by maintaining a message count and waiting a specific time period between sending the first message of a certain type and sending the next message of that type
	- Elimination of oscillating messages
	- Simple message correlation; for example, if one message is a symptom of a cause reported by another message, one consolidated message is reported

A message discriminator can be associated with a specific destination and transport; that is, the filter can be host dependent. For this reason, a message discriminator is attached to a syslog session, transport, or channel, with possible device support for multiple sessions, transports, or channels, each of which can be attached to a different discriminator.

The establishment of a message discriminator should be separate from the establishment of a syslog session. A message discriminator should refer to the syslog session, transport, or channel to which it should be attached. The reasons for the separation are the following:

- Message discriminators can be managed separately from the connections, and refinements in the capabilities available to set up message discriminators need not affect how syslog sessions are set up and vice versa.
- Multiple connections can be attached to the same message discriminator, allowing for various syslog redundancy topologies.

When an explicit message discriminator is not associated with a syslog session, the generic message discriminator from the router-wide global settings is used. You can create an "empty" message discriminator without specifying attribute values (no rate limit and no filter configured).

## **Rate Limiting**

The router-wide rate limiting capability in Cisco IOS XE syslog is preserved in the Reliable Delivery and Filtering for Syslog feature and is referred to as "global rate limiting." If you do not use global rate limiting, all event messages are sent to remote syslog hosts if system resources can support the volume. When global rate limiting is set, it applies to all destinations. The value is set to the rate-limit attribute of the "generic message discriminator" if one has been set. The disadvantage of global rate limiting is that the rate limit of the least performing remote syslog host sets the rate for how fast a router can send out syslog messages.

The Reliable Delivery and Filtering for Syslog feature provides syslog session-based rate limiting to bypass the effects of global rate limiting. This session-based rate limiting is associated with a specific message discriminator and allows you to set the rate acceptance level independently for each syslog session.

Use of global rate limiting is not recommended when session-based rate limiting is in effect. A rate limit in a message discriminator specifies a not-to-exceed rate of syslog messages but does not guarantee that this rate will be reached. A configured global rate limit may cause messages on a session to be dropped even if the rate limit for that session has not been reached. These actions are important to understand if global rate limiting and session-based rate limiting are used concurrently.

# <span id="page-46-0"></span>**Benefits of Reliable Delivery and Filtering for Syslog**

- Authentication and encryption capabilities in BEEP provide reliable and secure delivery for syslog messages
- Multiple sessions to a single logging host independent of the underlying transport method
- Session-based message filtering and rate limiting
- Multiple connections can be attached to the same message discriminator, allowing various syslog redundancy topologies
- New CLI command to disable the default syslog count
- New CLI command to help identify relative positions of syslog messages that are dropped due to rate limiting

# **How to Configure Reliable Delivery and Filtering for Syslog**

- Creating a Message Discriminator, page 41
- [Associating a Message Discriminator with a Logging Buffer,](#page-47-0) page 42
- [Associating a Message Discriminator with a Console Terminal](#page-48-0), page 43
- [Associating a Message Discriminator with Terminal Lines,](#page-49-0) page 44
- [Enabling Message Counters](#page-50-0), page 45
- [Adding and Removing a BEEP Session](#page-51-0), page 46

# **Creating a Message Discriminator**

Perform this task to create a message discriminator for syslog messages.

### **SUMMARY STEPS**

- **1. enable**
- **2. configure terminal**
- **3. logging discriminator** *discr-name* [[**facility**] [**mnemonics**] [**msg-body**] {**drops** *string*| **includes** *string*}] [**severity** {**drops** *sev-num* | **includes** *sev-num*}] [**rate-limit** *msglimit*]
- **4. end**

### **DETAILED STEPS**

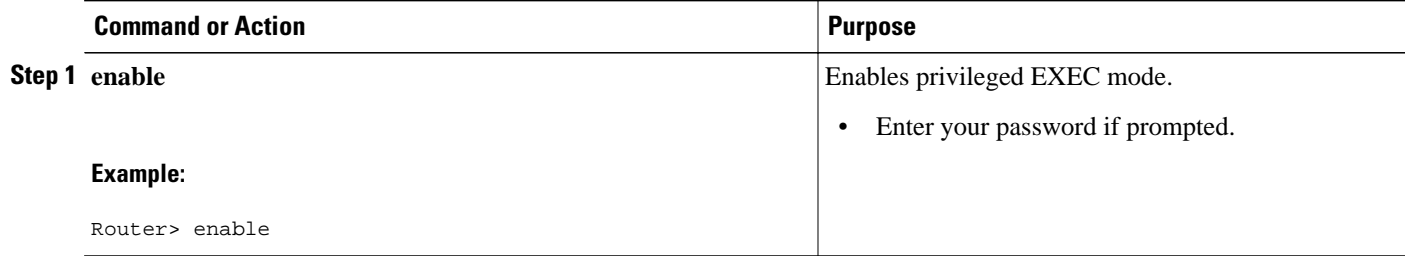

<span id="page-47-0"></span>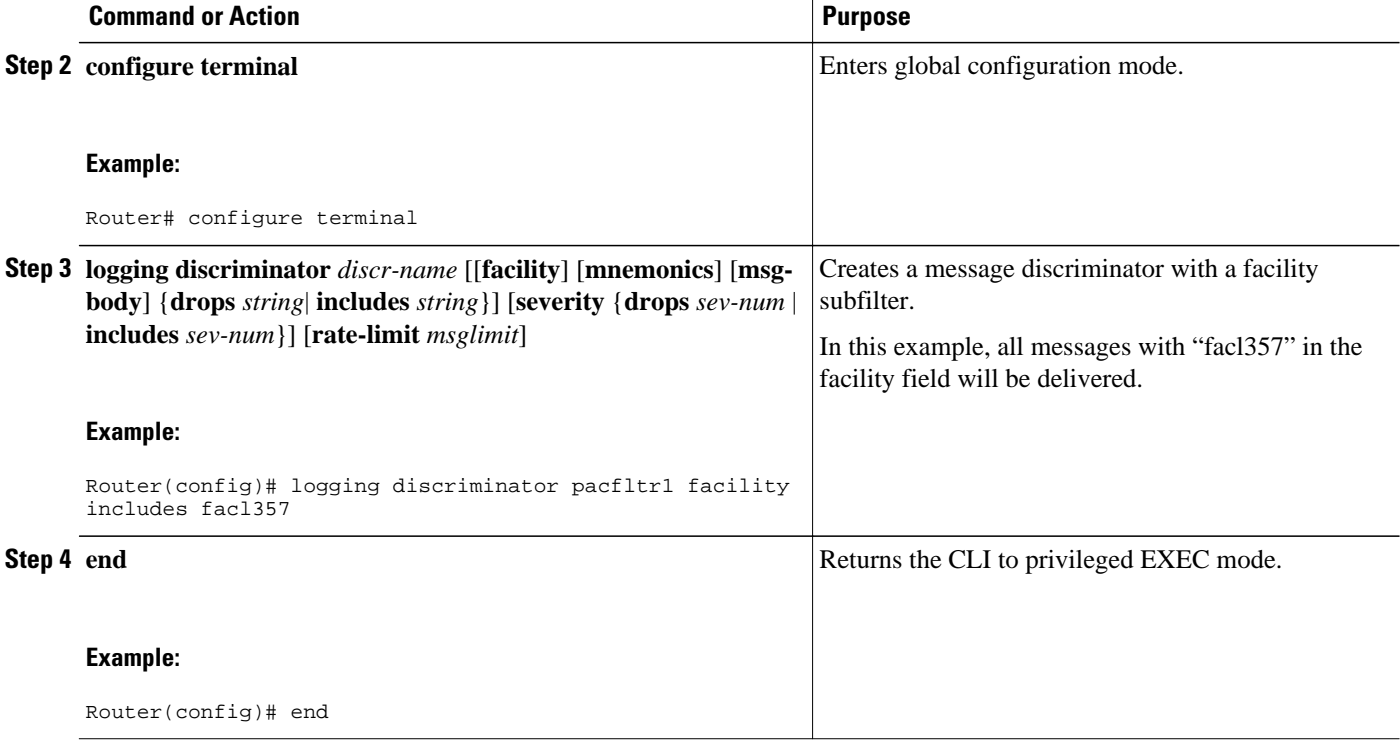

# **Associating a Message Discriminator with a Logging Buffer**

Perform this task to associate a message discriminator with a specific buffer.

### **SUMMARY STEPS**

- **1. enable**
- **2. configure terminal**
- **3. logging discriminator** *discr-name* [[**facility**] [**mnemonics**] [**msg-body**] {**drops** *string*| **includes** *string*}] [**severity** {**drops** *sev-num* | **includes** *sev-num*}] [**rate-limit** *msglimit*]
- **4. logging buffered** [**discriminator** *discr-name* | **xml**] [*buffer-size*] [*severity-level*]
- **5. end**

### **DETAILED STEPS**

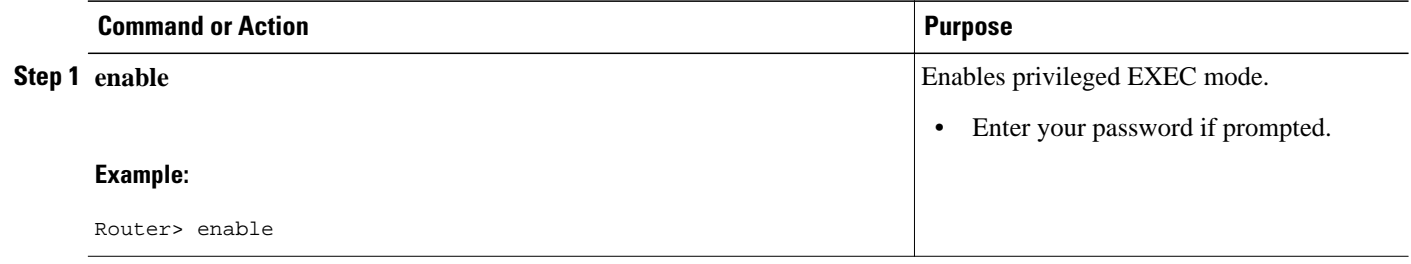

<span id="page-48-0"></span>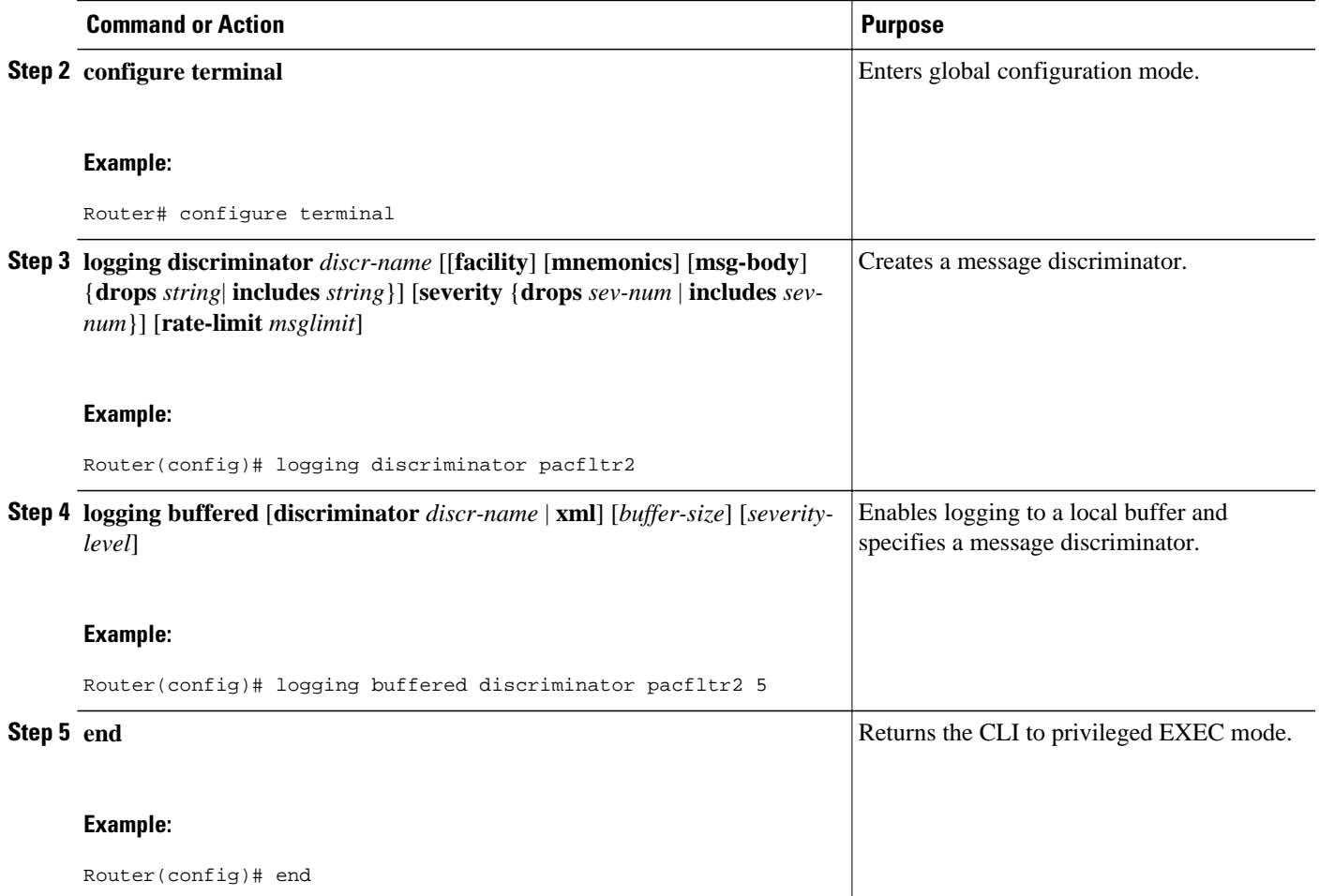

# **Associating a Message Discriminator with a Console Terminal**

Perform this task to associate a message discriminator with a console terminal.

### **SUMMARY STEPS**

- **1. enable**
- **2. configure terminal**
- **3. logging discriminator** *discr-name* [[**facility**] [**mnemonics**] [**msg-body**] {**drops** *string*| **includes** *string*}] [**severity** {**drops** *sev-num* | **includes** *sev-num*}] [**rate-limit** *msglimit*]
- **4. logging console** [**discriminator** *discr-name* | **xml**] [*severity-level*]
- **5. end**

### <span id="page-49-0"></span>**DETAILED STEPS**

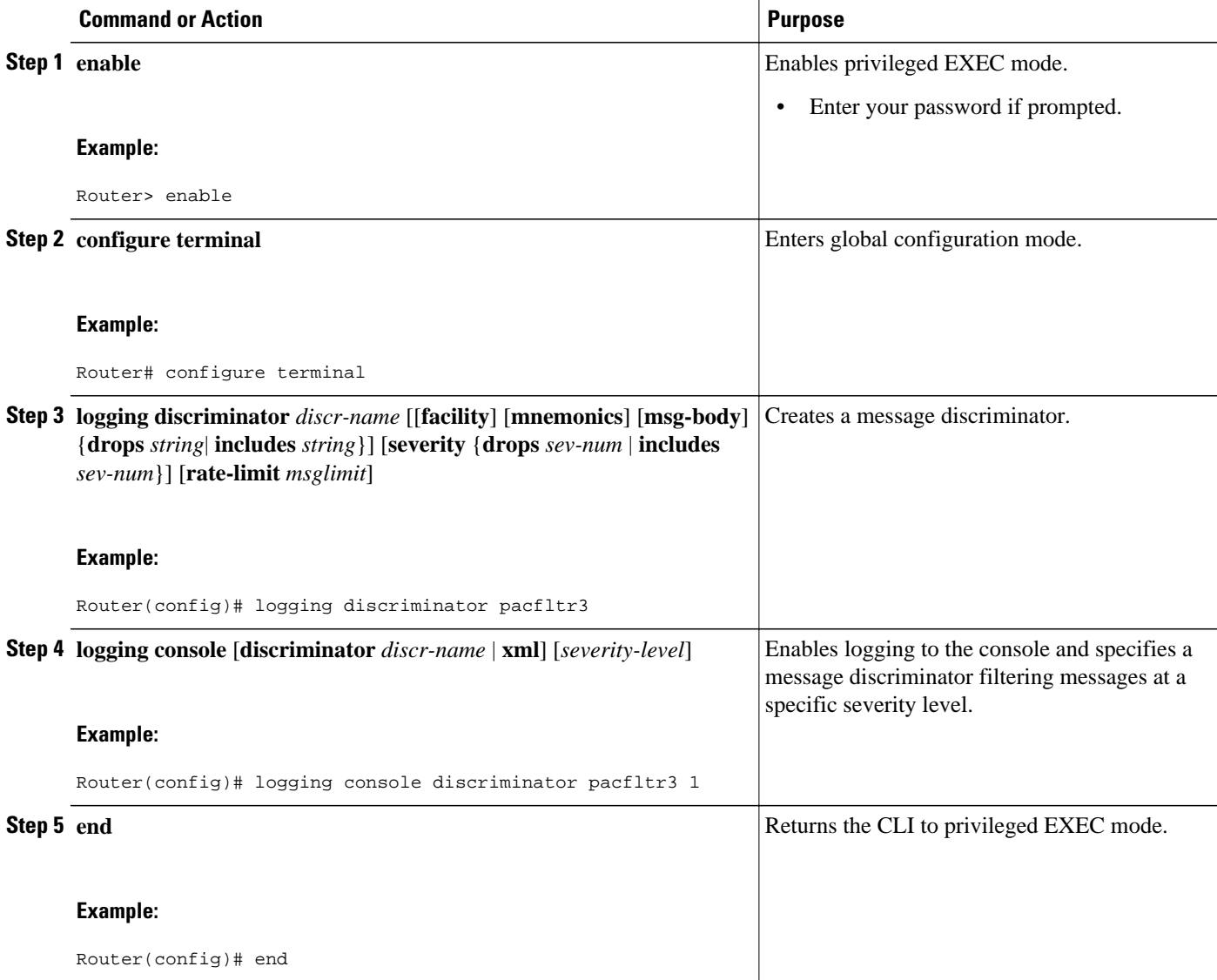

# **Associating a Message Discriminator with Terminal Lines**

Perform this task to associate a message discriminator with terminal lines and have messages display at a monitor.

#### <span id="page-50-0"></span>**SUMMARY STEPS**

- **1. enable**
- **2. configure terminal**
- **3. logging discriminator** *discr-name* [[**facility**] [**mnemonics**] [**msg-body**] {**drops** *string*| **includes** *string*}] [**severity** {**drops** *sev-num* | **includes** *sev-num*}] [**rate-limit** *msglimit*]
- **4. logging monitor** [**discriminator** *discr-name*| **xml**] [*severity-level*]
- **5. end**

### **DETAILED STEPS**

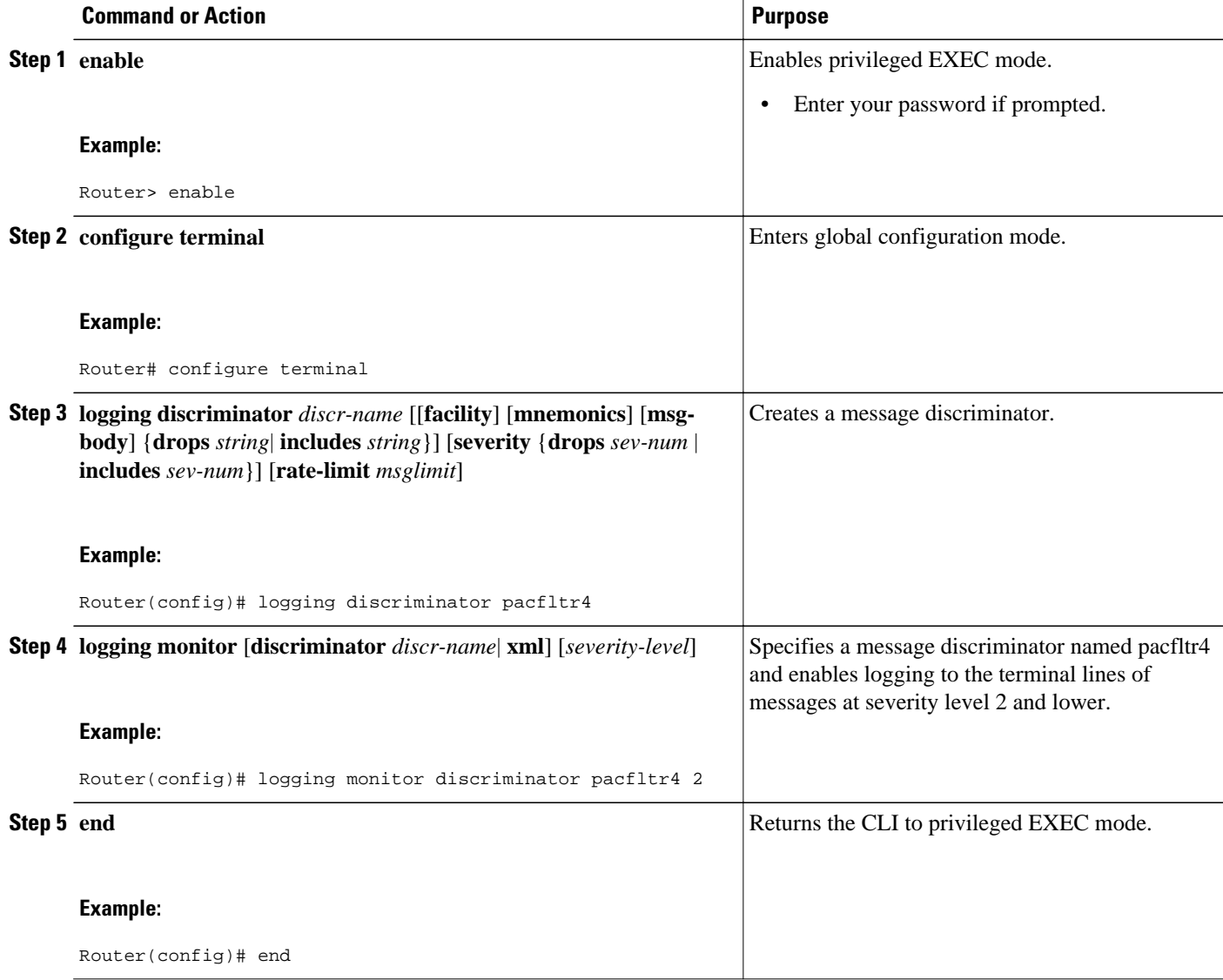

## **Enabling Message Counters**

Perform this task to enable logging of debug, log, or syslog messages.

#### <span id="page-51-0"></span>**SUMMARY STEPS**

- **1. enable**
- **2. configure terminal**
- **3. logging message-counter** {**debug** | **log** | **syslog**}
- **4. end**

#### **DETAILED STEPS**

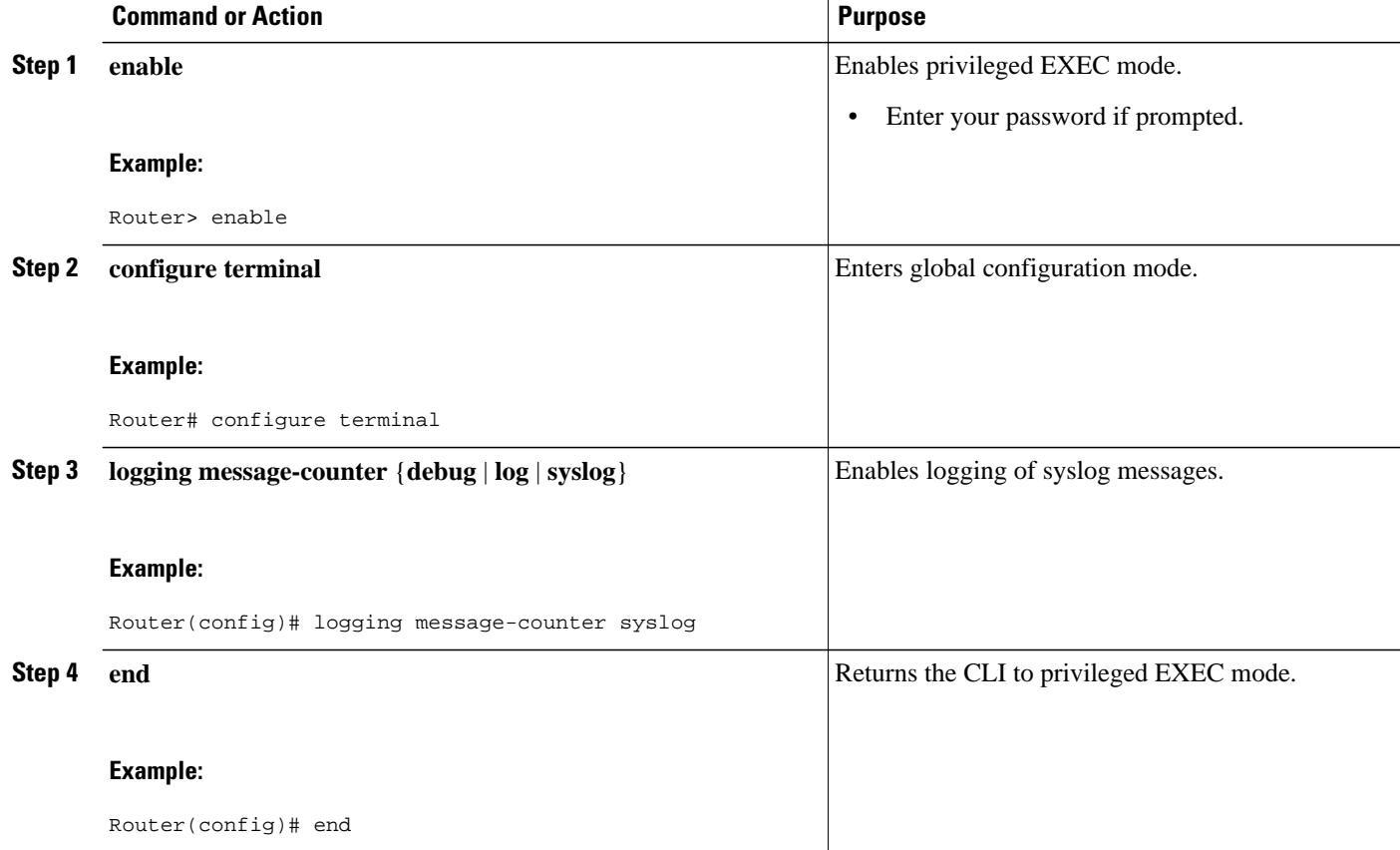

## **Adding and Removing a BEEP Session**

Perform this task to add and remove a BEEP session.

### **SUMMARY STEPS**

- **1. enable**
- **2. configure terminal**
- **3. logging host** {{*ip-address* | *hostname*} [**vrf** *vrf-name*] | **ipv6**{*ipv6-address* | *hostname*}} [**discriminator** *discr-name* | [[**filtered** [**stream** *stream-id*] | **xml**]] [**transport** {[**beep** [**audit**] [**channel** *chnl-number*] [**sasl** *profile-name*] [**tls cipher** [*cipher-num*] **trustpoint** *trustpt-name*]]] | **tcp**[**audit**] | **udp**} [**port** *portnum*]] [**sequence-num-session**] [**session-id**{**hostname** | **ipv4** | **ipv6** | **string** *custom-string*}]
- **4. end**

#### <span id="page-52-0"></span>**DETAILED STEPS**

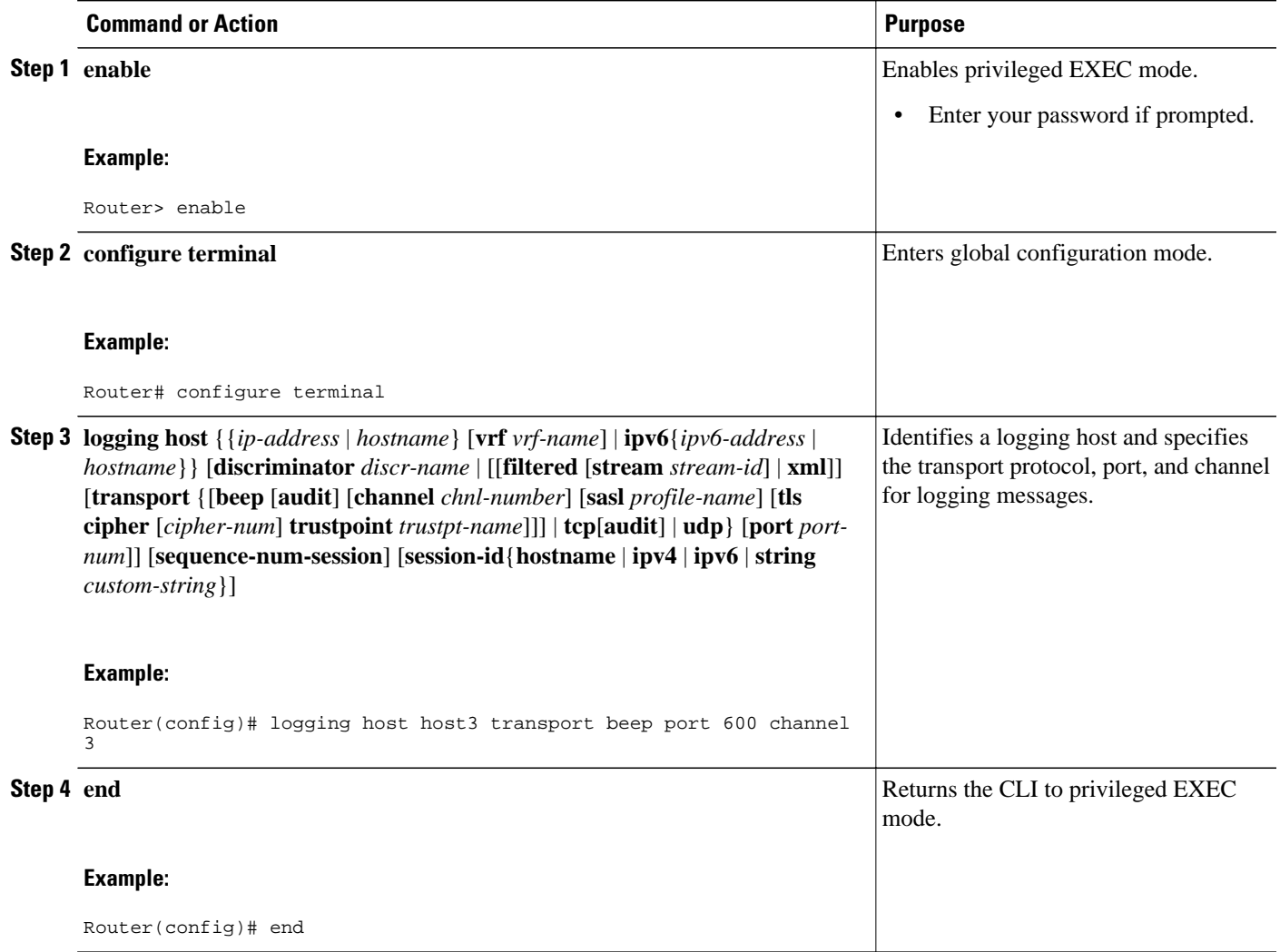

# **Configuration Examples for Reliable Delivery and Filtering for Syslog**

• Configuring Transport and Logging Example, page 47

# **Configuring Transport and Logging Example**

```
Router(config)# do show running-config
  | include logging
logging buffered xml
logging host 209.165.201.1 transport udp port 601
Router(config)# logging host 209.165.201.1 transport beep port 600 channel 3
Router(config)# logging host 209.165.201.1 transport tcp port 602
```

```
Router(config)# show running-config | include logging
logging buffered xml
logging host 209.165.201.1 transport udp port 601
logging host 209.165.201.1 transport beep port 600 channel 3
logging host 209.165.201.1 transport tcp port 602
Router(config)#
```
# **Additional References**

The following sections provide references related to the Reliable Delivery and Filtering for Syslog feature.

#### **Related Documents**

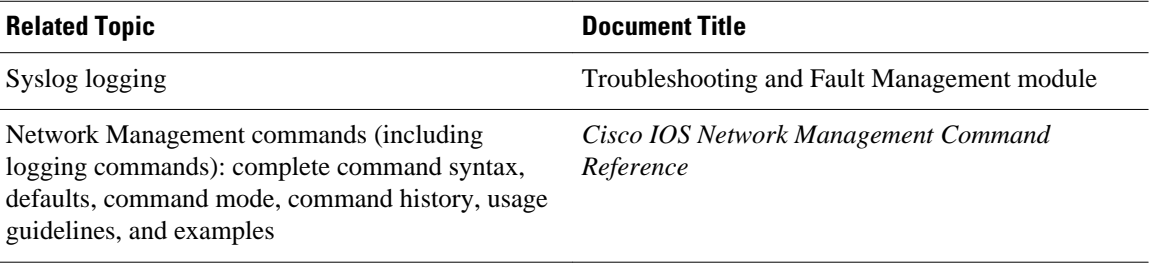

#### **Standards**

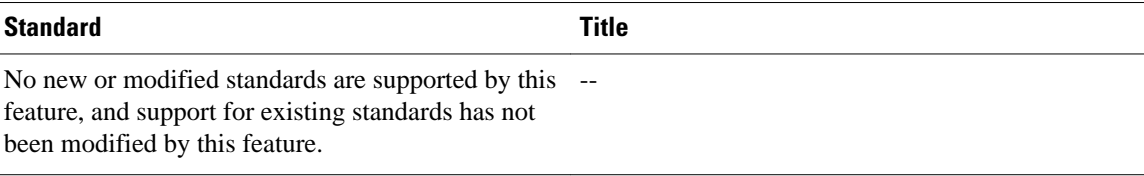

#### **MIBs**

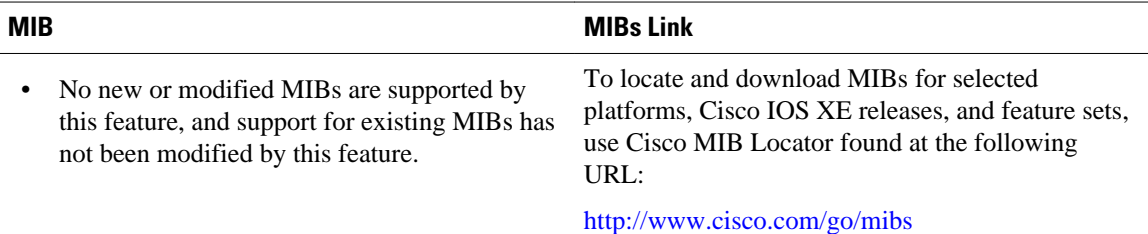

#### **RFCs**

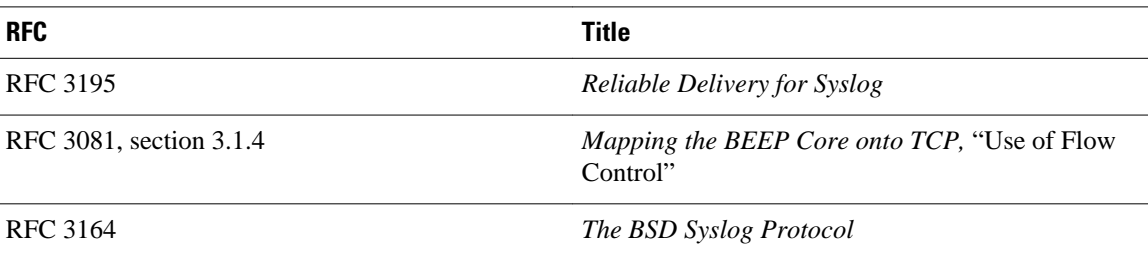

### <span id="page-54-0"></span>**Technical Assistance**

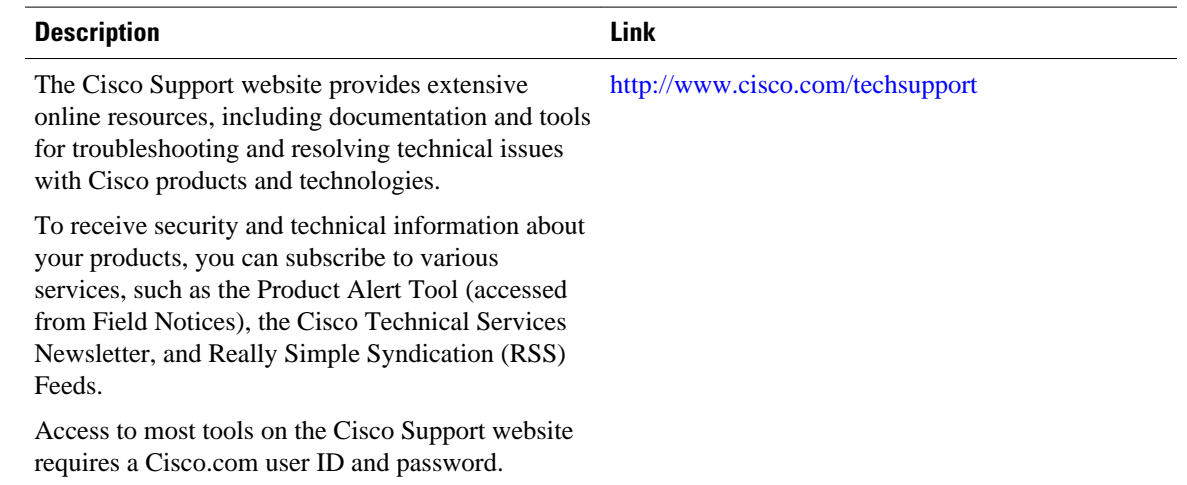

# **Feature Information for Reliable Delivery and Filtering for Syslog**

The following table provides release information about the feature or features described in this module. This table lists only the software release that introduced support for a given feature in a given software release train. Unless noted otherwise, subsequent releases of that software release train also support that feature.

Use Cisco Feature Navigator to find information about platform support and Cisco software image support. To access Cisco Feature Navigator, go to [www.cisco.com/go/cfn.](http://www.cisco.com/go/cfn) An account on Cisco.com is not required.

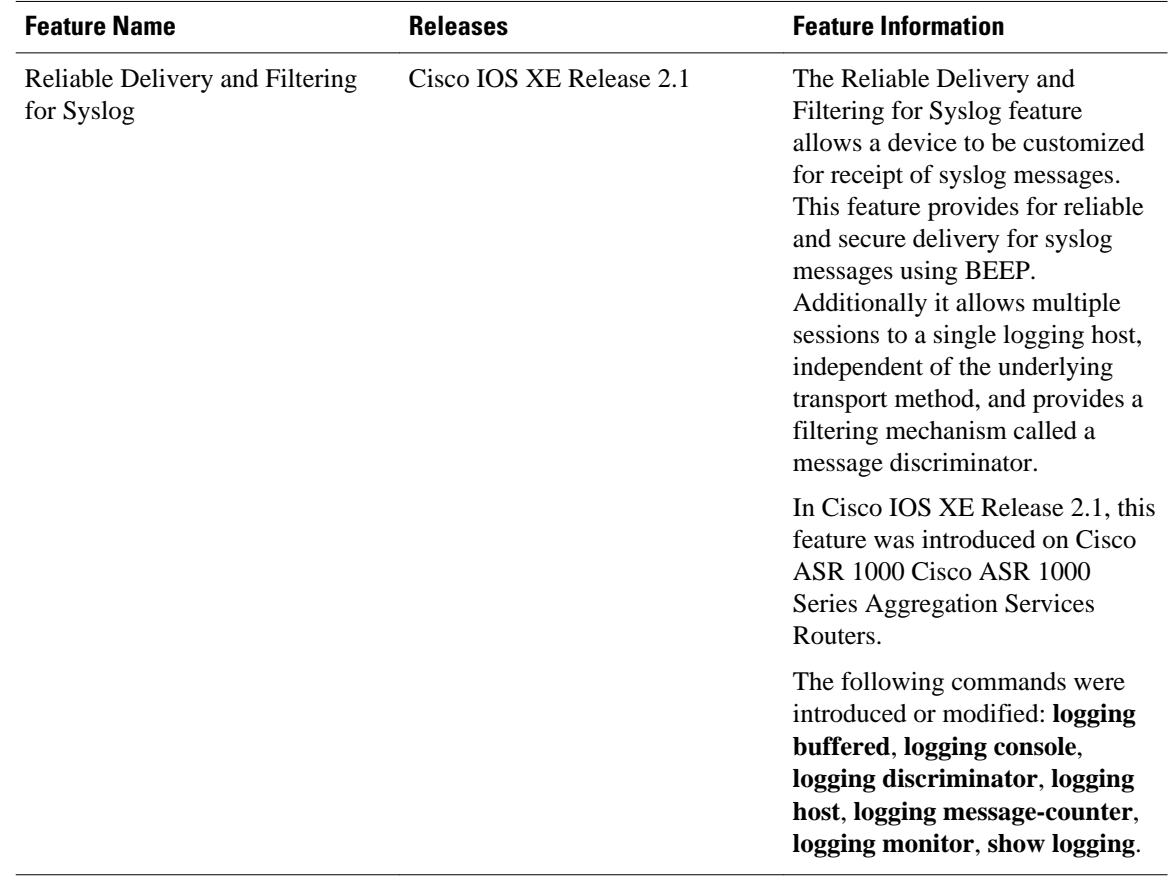

#### *Table 4 Feature Information for Reliable Delivery and Filtering for Syslog*

Cisco and the Cisco Logo are trademarks of Cisco Systems, Inc. and/or its affiliates in the U.S. and other countries. A listing of Cisco's trademarks can be found at [www.cisco.com/go/trademarks.](http://www.cisco.com/go/trademarks) Third party trademarks mentioned are the property of their respective owners. The use of the word partner does not imply a partnership relationship between Cisco and any other company. (1005R)

Any Internet Protocol (IP) addresses and phone numbers used in this document are not intended to be actual addresses and phone numbers. Any examples, command display output, network topology diagrams, and other figures included in the document are shown for illustrative purposes only. Any use of actual IP addresses or phone numbers in illustrative content is unintentional and coincidental.